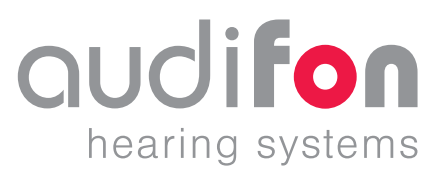

# AUDIFIT 5

●● Instrucciones de uso 2023-12

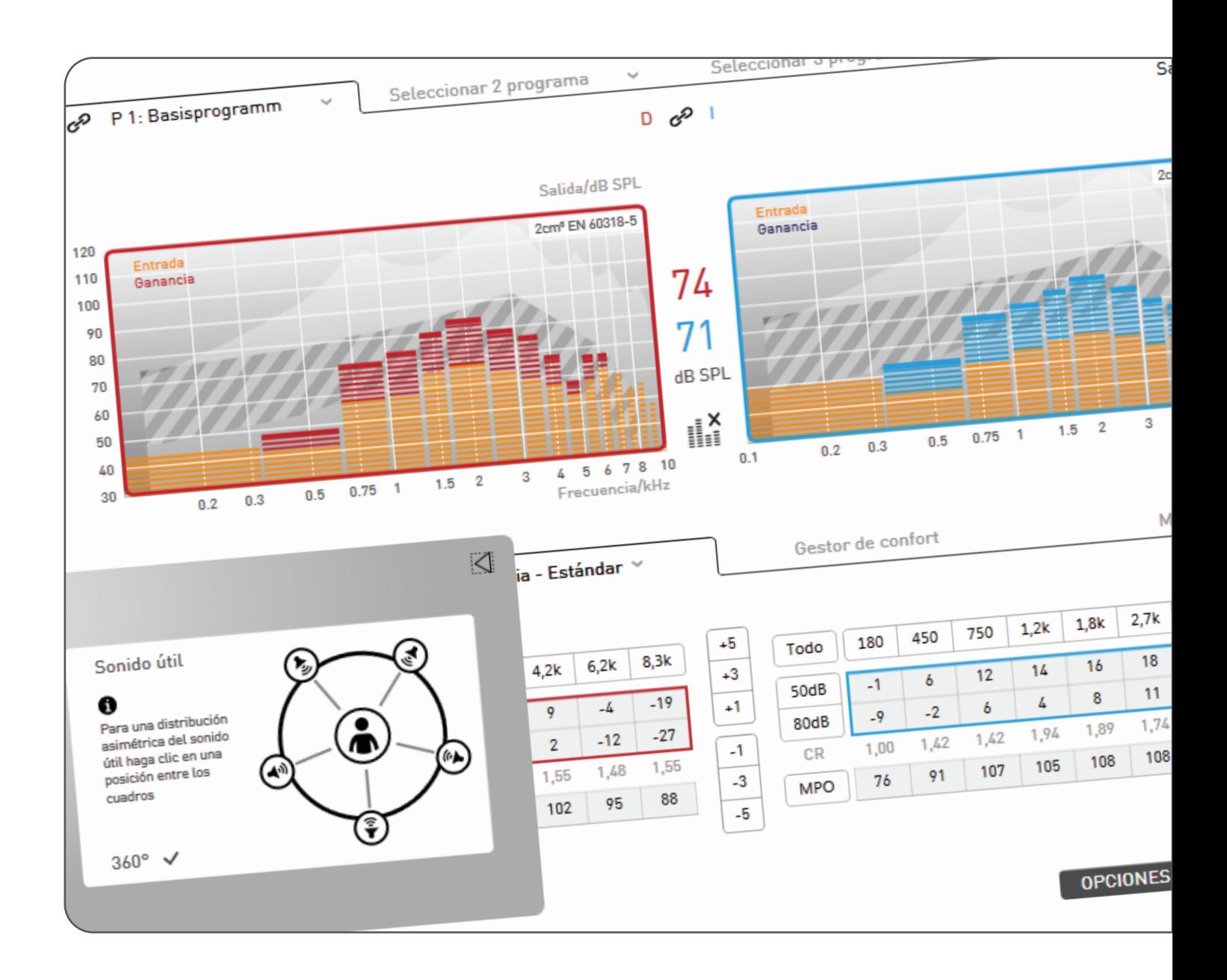

## Contenido

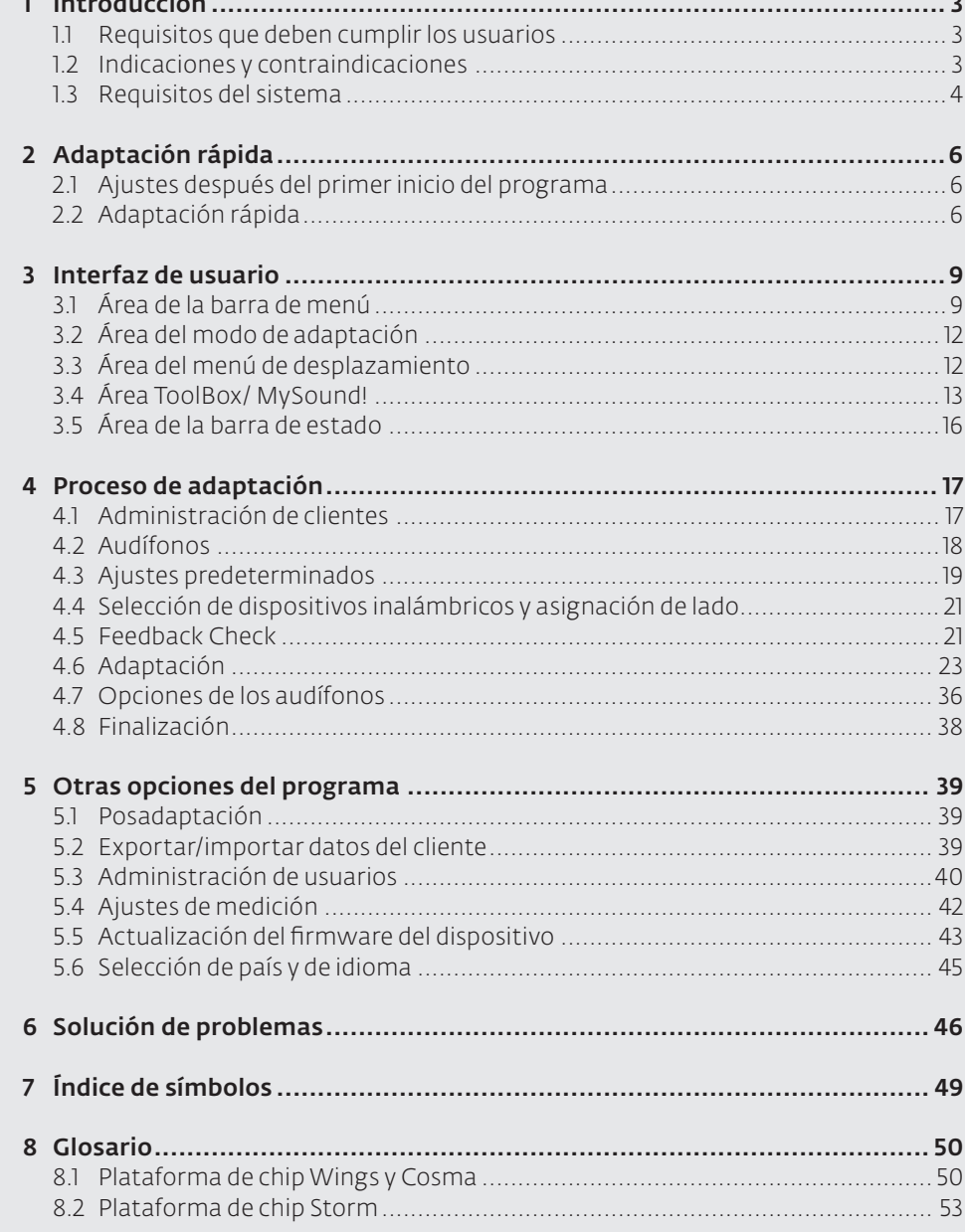

 $\sim$  12

 $\overline{a}$ 

وليبرد

## 1 Introducción

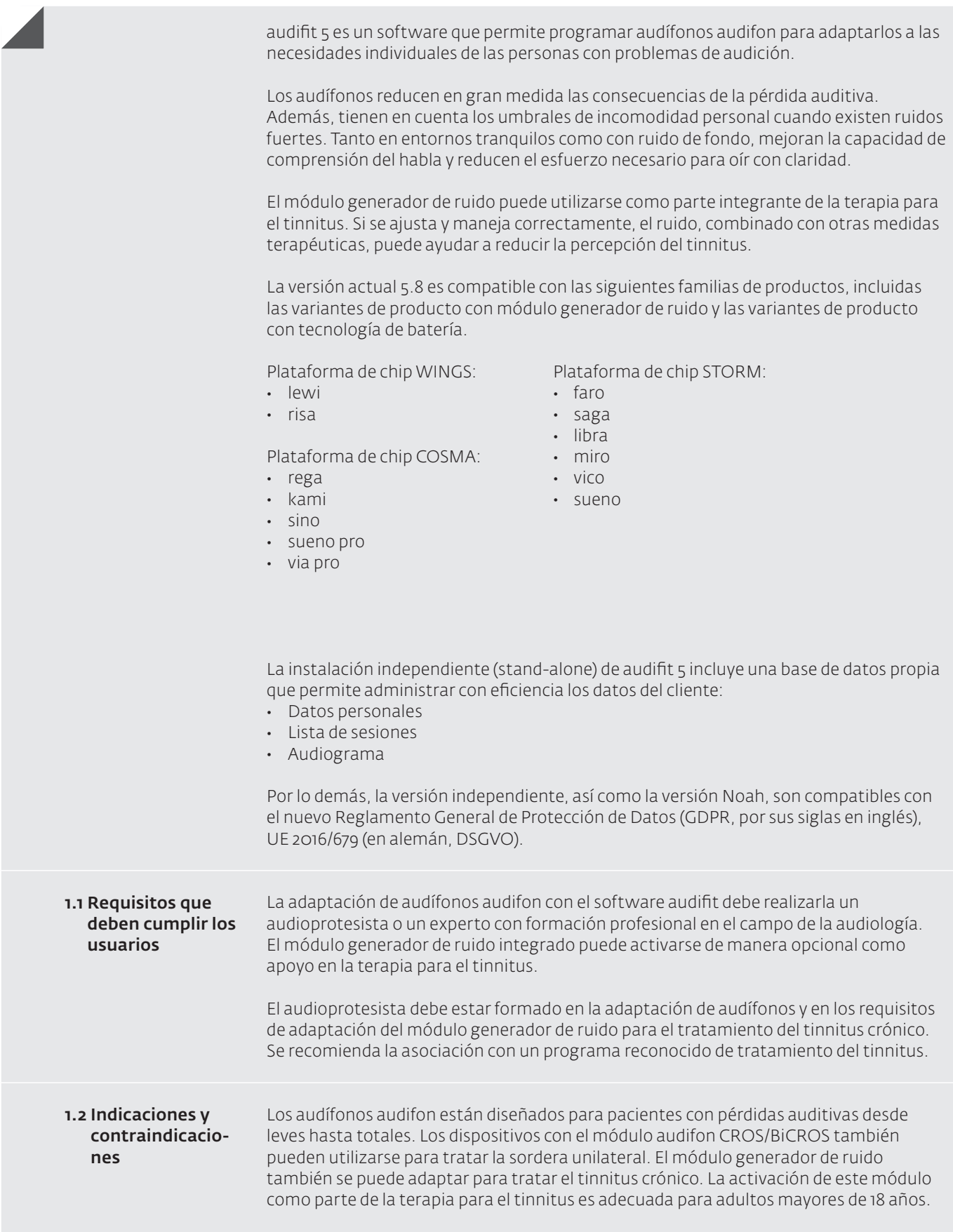

## 1 Introducción

Los audífonos retroauriculares no se deben usar en niños de menos de 36 meses. Los dispositivos intraauriculares no son aptos para niños ni para adolescentes menores de 16 años, ya que, en estos casos, la forma del conducto auditivo aún puede cambiar.

Los audífonos no se deben utilizar si los pacientes presentan las siguientes contraindicaciones:

- Pérdida auditiva debida principalmente a trastornos auditivos centrales
- Tamaño y forma insuficientes del conducto auditivo
- Anomalías en el conducto auditivo que impiden colocar y extraer fácilmente los audífonos
- Daños o deterioros en el oído externo o en el conducto auditivo, tales como inflamaciones o irritaciones cutáneas crónicas o colesteatoma
- Alergias a materiales que entran en contacto con la piel

Los pacientes que no son capaces de manejar los audífonos por sí mismos necesitan una ayuda externa competente. Asimismo, en personas con trastornos mentales o en niños, los audífonos solo deben utilizarse por recomendación de un médico y, en cualquier caso, debe realizarse un análisis de riesgos completo para cada caso concreto. Además, se recomienda una supervisión estrecha por parte de un cuidador para garantizar el uso correcto de los audífonos y evitar la ingestión accidental de estos o de cualquiera de sus componentes.

#### Para poder utilizar el software audifit 5, el sistema debe cumplir los siguientes requisitos: 1.3 Requisitos del sistema

### Sistemas operativos compatibles:

Windows 7, 32 y 64 bits Windows 8, 32 y 64 bits Windows 8.1, 32 y 64 bits Windows 10, 32 y 64 bits Windows 11, 32 y 64 bits

### Equipamiento mínimo:

- Hardware: PC con CPU de 2 GHz, disco duro de 1,5 GB y 2 GB de RAM
- Resolución de pantalla: 1024 x 768
- Puertos: 1 x USB 2.0 para HIPRO USB o NOAHlink™
- Propiedades deNOAHlink™ yfirmware deNOAHlink™: Versión 1.56.05, versión de Kernel 1.55.03, gestor de arranque 8
- HIPRO: Versión de firmware 3.00
- Noahlink Wireless™: Versión de firmware 2.19 de abril de 2019
- Software: NOAH™ 4, Windows 7, Internet Explorer 6.0, Adobe Acrobat Reader

### Recomendado:

- Hardware: PC con una unidad de DVD, CPU de 2 GHz, disco duro de 2 GB y 4 GB de RAM
- Resolución de pantalla: 1280 x 1024
- Puertos: 1 x USB 2.0 para HIPRO, NOAHlink™ o Noahlink Wireless™
- Propiedades deNOAHlink™ yfirmware deNOAHlink™: Versión 1.56.05, versión de Kernel 1.55.03, gestor de arranque: 8
- Noahlink Wireless™: Versión de firmware 2.24 de noviembre de 2022
- HIPRO: Versión de firmware 4.01
- Software: N0ah 4, Windows 10, Adobe Acrobat Reader

NOAHlink™, Noahlink Wireless™, N0AH 4 y HIMSA son marcas comerciales o marcas comerciales registradas de Hearing Instrument Manufacturers Software Association (HIMSA A/S, Asociación de software para fabricantes de instrumentos auditivos). USB® es una marca comercial o una marca comercial registrada de USB® Implementers Forum, Inc. Windows® 7, Windows® 8 y Windows® 10 son marcas comerciales o marcas comerciales registradas de Microsoft® Corporation. PDF™ y Adobe® son marcas comerciales o marcas comerciales registradas de Adobe® Systems Incorporated. El software utiliza el componente de sonido FMOD Ex de Firelight Technologies. Las demás marcas o nombres de productos citados son marcas comerciales o marcas comerciales registradas de sus respectivos propietarios.

### Grupo de usuarios:

La adaptación de audífonos mediante el software de adaptación debe ser realizada por especialistas formados profesionalmente en audiología, por ejemplo, audiólogos o audioprotesistas.

Normalmente, el software puede ser utilizado por personal especializado sin necesidad de formación. No obstante, en algunos casos puede ser necesario impartir formación para mostrar (nuevas) funciones del audífono.

### Uso de interfaces de programación:

- Noahlink Wireless™
- Audífonos con cable
	- Para más información sobre los cables utilizados, consulte la Guía de cables.

### Uso previsto:

El software de adaptación audifon permite configurar y adaptar audífonos y notificadores audifon digitales y digitalmente programables.

## 2 Adaptación rápida

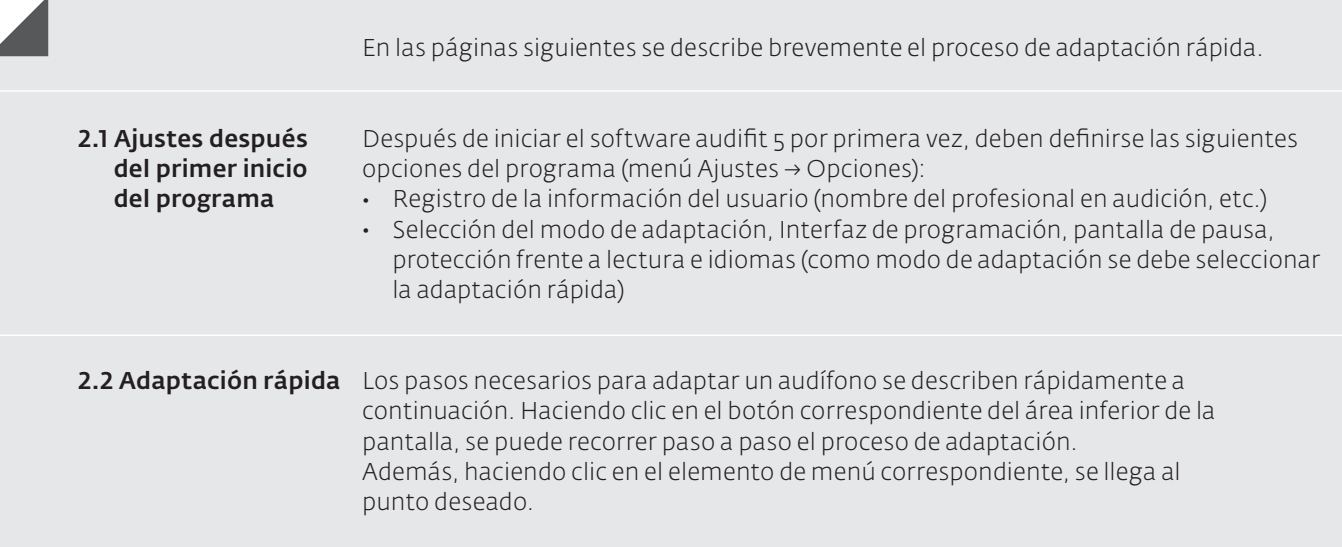

### 1. Introducir datos del cliente y audiograma del cliente

 Una vez iniciado el programa, aparece el área de administración de clientes. Después de introducir un cliente nuevo o seleccionar uno existente, introduzca el audiograma del cliente mediante el botón "Añadir audiograma".

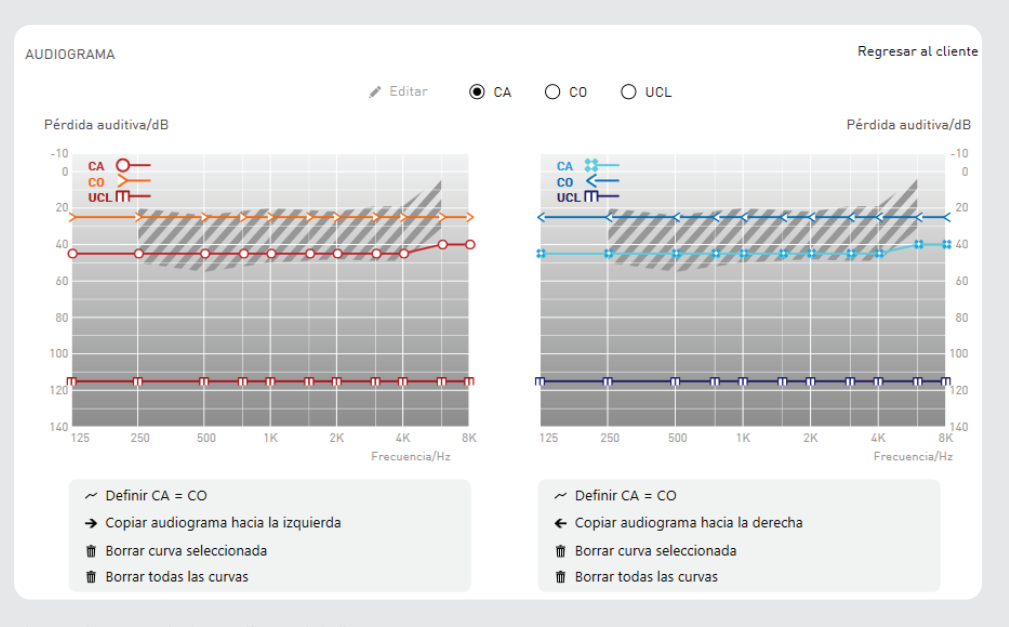

*Para pasar al siguiente paso, elija "Nueva sesión"*.

Fig.: Audiograma independiente del cliente

### 2 Adaptación rápida

### 2. Selección del audífono

La selección del audífono se realiza automáticamente cuando el audífono está conectado. Con este fin, seleccione la interfaz de programación deseada para detectar el audífono. Si el audífono aún no está conectado, también puede seleccionarlo manualmente.

G Solo se muestran las interfaces de programación disponibles.

*Para pasar al siguiente paso, elija "Adaptación nueva"*

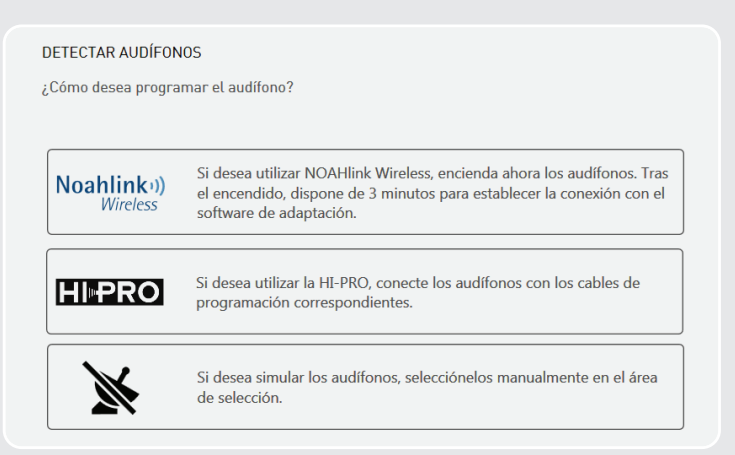

Fig.: Detección automática del audífono

#### 3. Selección de los ajustes predeterminados

Tras seleccionar el audífono, debe seleccionar los ajustes predeterminados "Tipo de adaptación", "Fórmula de adaptación" y "Grado de experiencia":

*Para pasar al siguiente paso, elija "Adaptación – First Fit"*

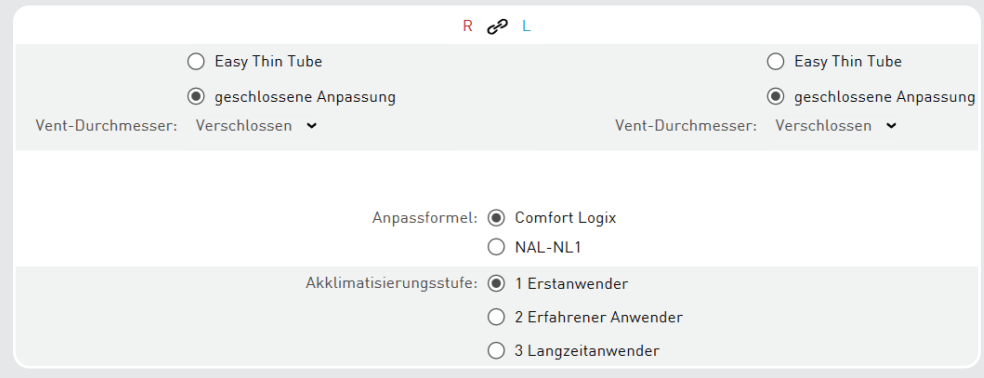

Fig.: Selección de los ajustes predeterminados

### 4. Feedback Check (disponible solo para audífonos con la plataforma de chip "Cosma")

Antes del First Fit, se ejecuta la función Feedback Check para inicializar la función Adaptive Feedback Guard, mediante lo cual el sistema se ajusta de forma individual a la situación individual de su cliente. De este modo, el rendimiento del dispositivo se optimiza en cuanto a la estabilidad de ganancia en combinación con el acoplamiento acústico (molde otoplástico) elegido. La inicialización dura solo 10 segundos por lado y debe efectuarse con cada nueva adaptación.

### 5. Adaptación del audífono

Una vez programado el First Fit en el audífono, puede comenzar la adaptación propiamente dicha. Para ello, en el área de adaptación, realice los siguientes ajustes: Función de entrada, Ganancia, Módulo generador de ruido, Gestor de confort, Ecualizador, Sonido y Compresión. Las propuestas de adaptación permiten realizar adaptaciones precisas.

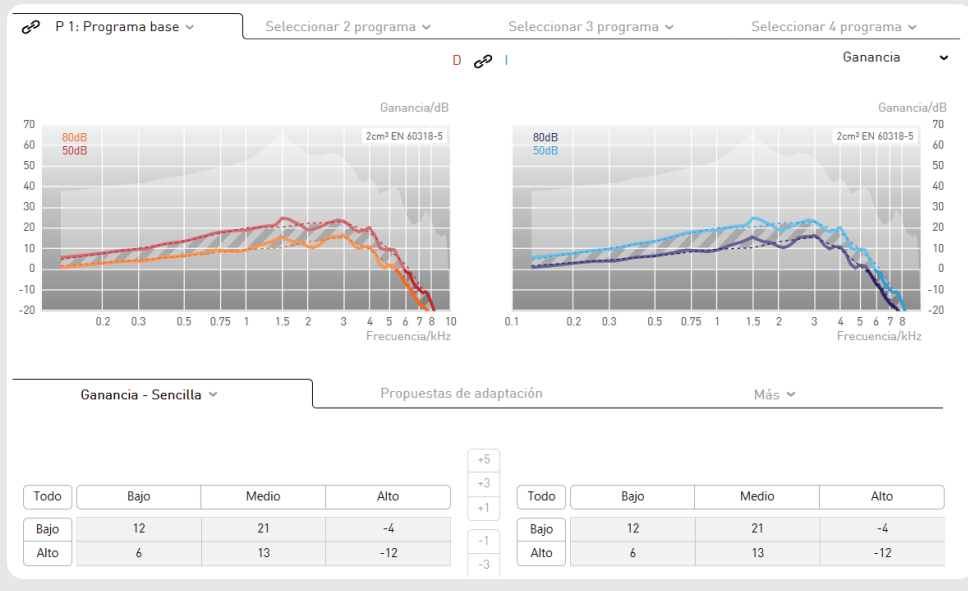

*Para pasar al siguiente paso, elija "Final"*

Fig.: Adaptación del audífono

### 6. Finalización de la sesión

A continuación, se vuelve a mostrar información sobre la sesión de adaptación realizada.

*Para cerrar la sesión, pulse el botón "Programar y guardar"*

audifit 5 permite una adaptación rápida e intuitiva de los audífonos. Para desplazarse por la sesión de adaptación, puede utilizar el "menú de desplazamiento". El proceso sistemático de la adaptación de los audífonos se realiza con el "botón de desplazamiento". Una vez configuradas todas las opciones del "área de trabajo", haga clic en el "botón de desplazamiento" para acceder al siguiente elemento de menú. De esta manera, el usuario es guiado paso a paso por todos los elementos de menú.

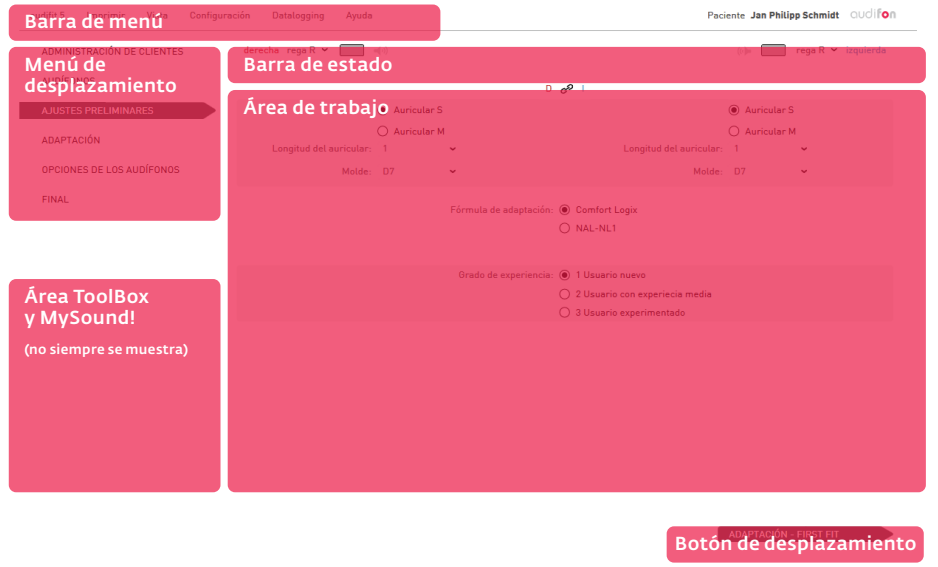

Fig.: Vista de la pantalla

En el área del "botón de desplazamiento" también pueden aparecer dos botones. El botón que aparece en gris permite realizar una selección alternativa (por ejemplo, una posadaptación).

Los elementos de menú ya procesados pueden abrirse en cualquier momento haciendo clic en el "menú de desplazamiento".

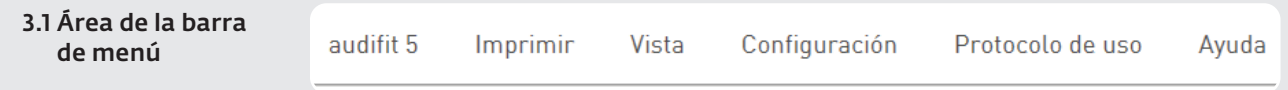

Fig.: Barra de menú

#### audifit 5

El elemento de menú "audifit 5" permite realizar las siguientes selecciones:

- Exportación de datos del cliente
- Importación de datos del cliente desde audifit 4 o audifit 5
- Administración de usuarios
- Almacenamiento de la sesión
- Cierre del programa

### Imprimir

- Impresión del informe de adaptación
- Impresión del anexo al manual de instrucciones

#### Vista

Permite activar o desactivar la pantalla del cliente en un segundo monitor.

G Si se tiene un segundo monitor, en este aparecerá por defecto la pantalla del cliente.

#### Ajustes

Las opciones del programa se abren seleccionando "Ajustes → Opciones" en la barra de menú. Los ajustes posibles son:

- Adaptación
- Calibración (MySound!)
- Información del usuario

La opción "Ajustes de medición" permite ajustar en los audífonos la máxima ganancia de comprobación (véase el apartado 5.3).

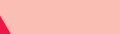

#### Advertencia: Daños en la capacidad auditiva.

Para fines de medición, los audífonos se ajustan a la máxima ganancia de comprobación. En este estado, los audífonos no deben colocarse en el oído del cliente. De lo contrario, se puede dañar la capacidad auditiva residual.

9 *Adaptación*

En el punto "Adaptación", pueden realizarse los siguientes ajustes:

- Selección del modo de adaptación establecido por defecto
- Selección del Interfaz de programación
- Pantalla de pausa
- Seguridad (protección frente a lectura)
- Idiomas

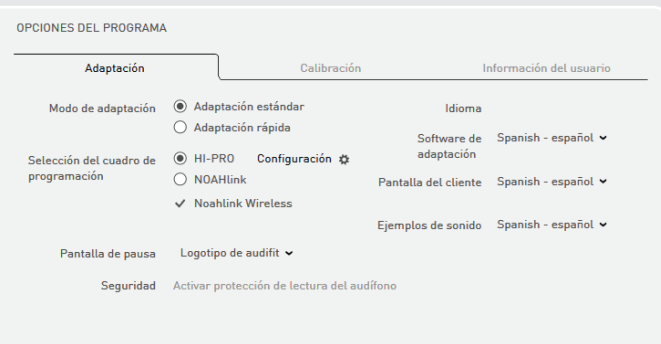

Fig.: Opciones del programa para la adaptación

#### *Modo de adaptación*

Permite seleccionar la adaptación estándar o la adaptación rápida. Si se ha seleccionado el modo de adaptación rápida, los elementos de menú "Ajustes predeterminados" y "Opciones de los audífonos" se omiten del proceso (llevado a cabo mediante los botones de desplazamiento). Además, el elemento de menú "Adaptación" muestra una vista optimizada.

No obstante, los capítulos omitidos pueden abrirse haciendo clic directamente en el elemento de menú correspondiente. El modo de adaptación se puede cambiar en cualquier momento mediante el menú desplegable que aparece encima de los elementos de menú.

### *Selección del Interfaz de programación*

 Selección del Interfaz de programación utilizado (por ejemplo, HI-PRO, NOAHlink™ o Noahlink Wireless™). En cuanto se conecta al ordenador un Noahlink Wireless™, este aparece en las opciones del programa. Ponga una marca delante de la interfaz de programación (ajuste por defecto después de la instalación) para poder utilizarla.

Para seleccionar el audífono, puede utilizar una interfaz con cable o la interfaz inalámbrica. La selección se mantiene cada vez que se inicia la detección de audífonos. Para el uso con cable, consulte en la guía de cables qué cables se deben utilizar.

### *Pantalla de pausa*

 Permite seleccionar un logotipo que, durante la adaptación, aparecerá en la pantalla del cliente (si la hay).

#### *Seguridad*

 Permite activar o desactivar la protección frente a lectura del audífono. Si la protección frente a lectura se va a utilizar en general para todas las adaptaciones, aquí puede crearse un código PIN.

#### *Idioma*

 Permite seleccionar el idioma para el software, la pantalla del cliente y los ejemplos de sonido. La pantalla del cliente aparece en el idioma del cliente, mientras que el software de adaptación lo hace en el idioma del profesional en audición. El anexo al manual de instrucciones se imprime en el idioma del cliente. Los ejemplos de sonido se reproducen en el idioma del cliente.

### 9 *Calibración*

Permite calibrar el sistema MySound! de 5 canales con cada sonómetro. Para ello, puede reproducirse un ruido para cada uno de los cinco altavoces.

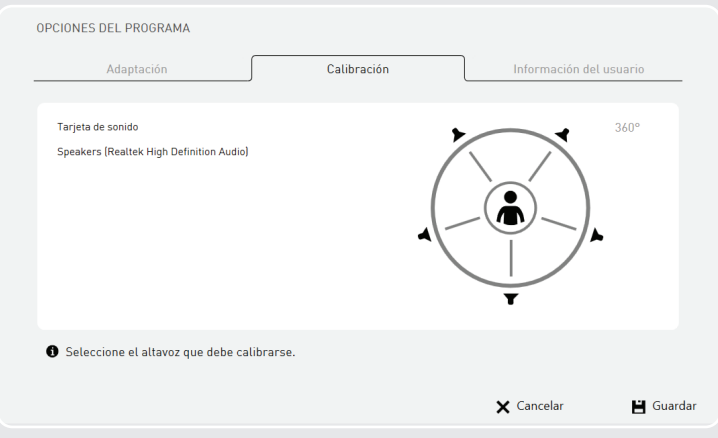

Fig.: Calibración del sistema MySound!

#### 9 *Información del usuario*

 Permite introducir el nombre y dirección del profesional en audición, además de seleccionar un logotipo.

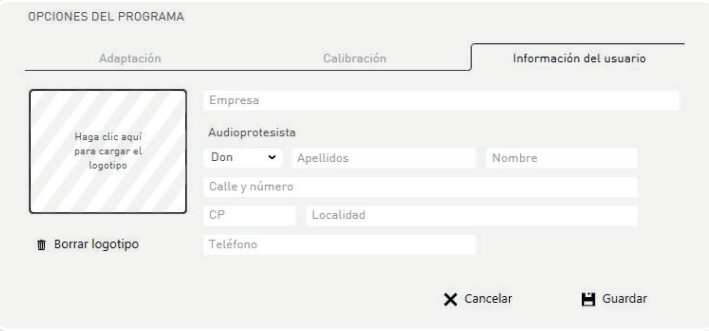

Fig.: Introducción de la información del usuario

### Protocolo de uso

La función de protocolo de uso registra el comportamiento de uso del cliente. Haciendo clic en "Protocolo de uso" en la barra de menú, se pueden visualizar y leer los datos registrados:

- Visualizar los datos registrados de una sesión guardada con anterioridad
- Leer los datos registrados de un audífono conectado

 La visualización de los datos registrados contiene información sobre el tiempo de conexión, el tiempo de uso por programa y Sound Dynamix.

La función "Protocolo de uso" registra el comportamiento de uso de su cliente. Explique la función a su cliente antes de activarla y tenga en cuenta las directivas de protección de datos de su país.

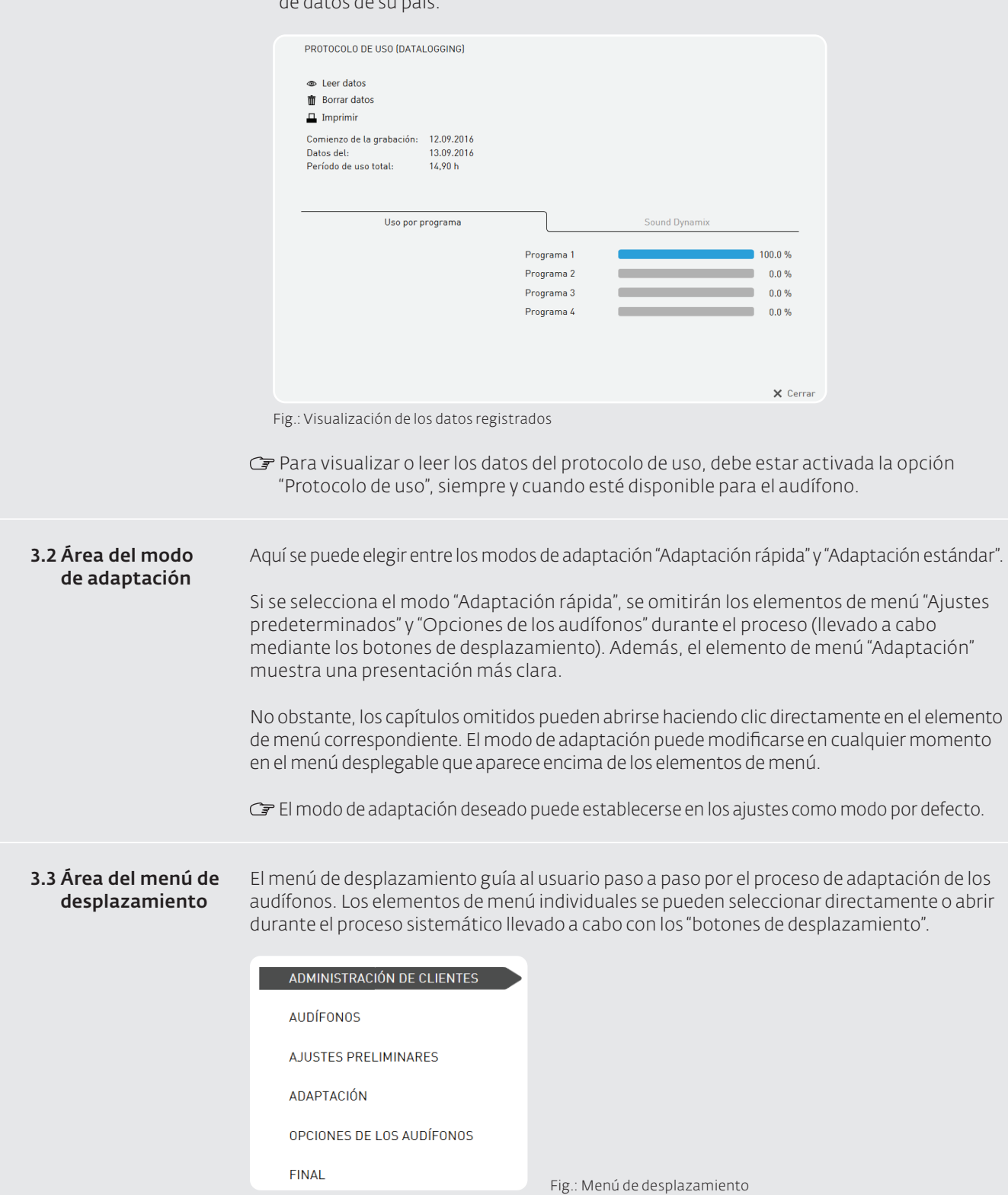

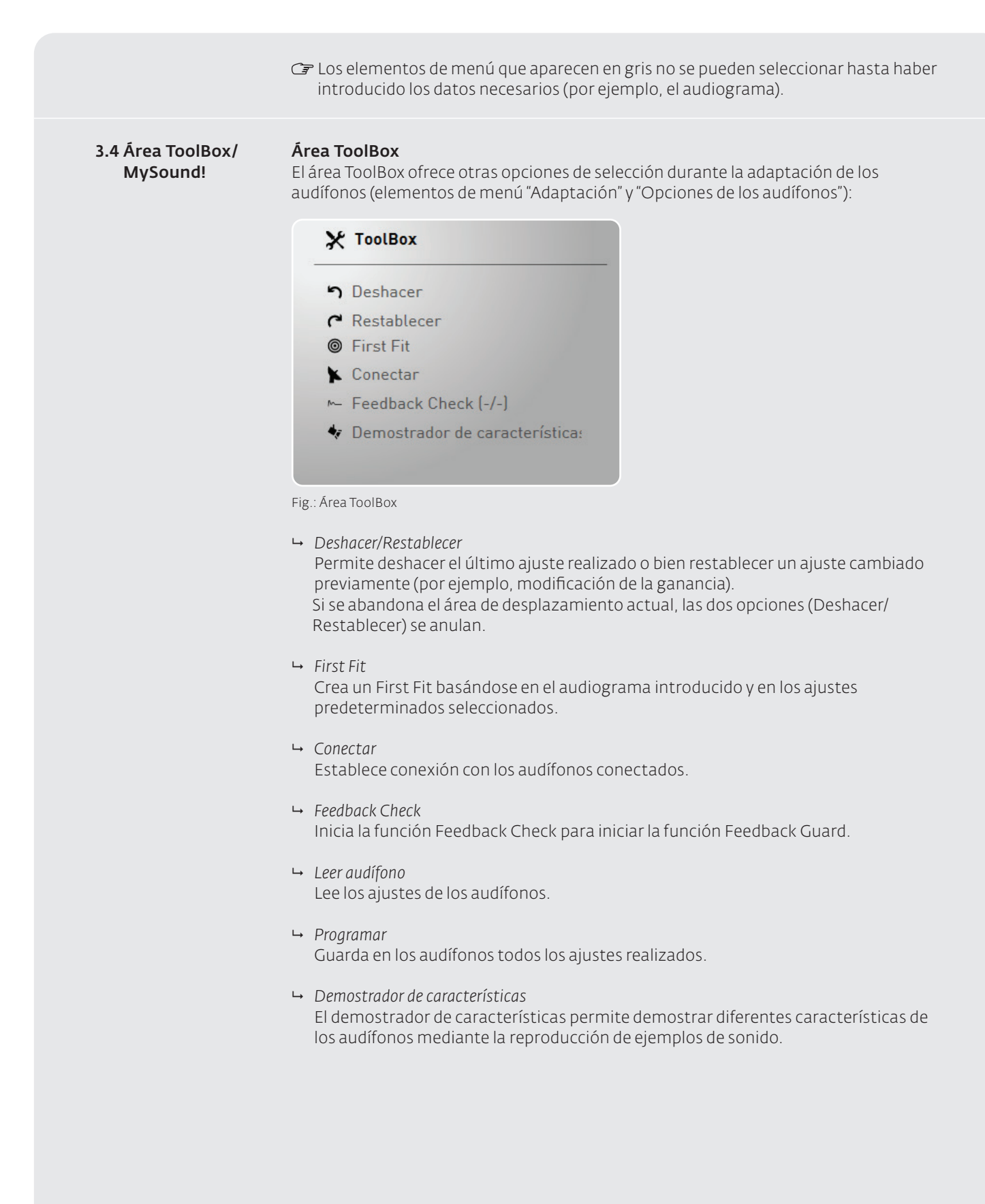

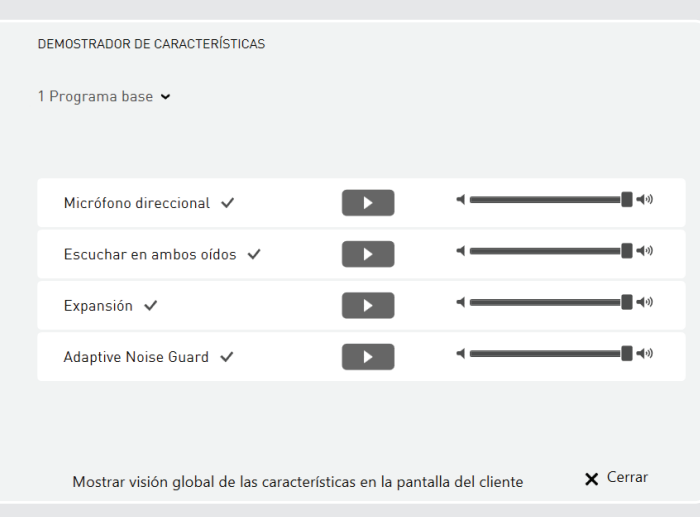

Fig.: Demostrador de características

El proceso siguiente resume el uso del demostrador de características:

- Selección del programa de los audífonos en el que debe demostrarse la característica.
- Selección de las características activas de los audífonos haciendo clic en la característica.
- Reproducción del ejemplo de sonido haciendo clic en el botón de reproducción de la característica deseada.
- El carácter de los ejemplos de sonido va cambiando a lo largo del tiempo. Por ello, se recomienda presentar los sonidos en toda su duración.
- Durante la reproducción del sonido, el propio cliente puede activar o desactivar la característica en la pantalla del cliente y, de ese modo, percibir su efecto.

### MySound!

En el cuadro MySound!, se pueden compilar y reproducir distintas situaciones auditivas.

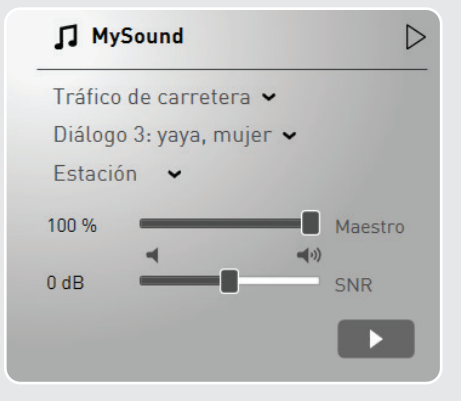

Fig.: MySound!

l

### $C$  Configuración de hardware

MySound! está optimizado para la siguiente configuración de hardware:

- Un amplificador especial MySound! de 5 canales, combinado con altavoces de banda ancha, permite alternar rápidamente entre un sonido envolvente y una audiometría de campo libre. El amplificador MySound! permite calibrar el sistema completo con cada audiómetro.
- En principio, los equipos de sonido 5.1 convencionales se pueden utilizar con subwoofer. Recuerde que, en este caso, no es posible una perfecta calibración del sistema.
- MySound! permite un asesoramiento y una adaptación interactivos basándose en una configuración de hardware con dos monitores: Un monitor para el especialista en audífonos y un segundo monitor (monitor de respuesta) para el cliente. Para el cliente, se recomienda el uso de una pantalla táctil.

Mediante ejemplos de sonido, MySound! permite adaptar de forma precisa e interactiva los audífonos siguiendo 3 pasos:

- Simulación de sonidos de la vida real que combina ruidos ambientales (por ejemplo, el tráfico o un restaurante) y sonidos útiles (por ejemplo, diálogos o sirenas).
- Selección de una escala (volumen o sonido) y evaluación del sonido por parte del cliente
- Dependiendo de la respuesta del cliente, el sistema experto propone opciones de modificación. Las propuestas de adaptación se pueden programar directamente en los audífonos.

### G Sugerencia de adaptación:

Posicione y mueva los sonidos útiles hasta los diferentes altavoces. Amplíe para ello el cuadro MySound! haciendo clic en la flecha. Utilice esta versátil herramienta para comprobar la escucha espacial y direccional del cliente.

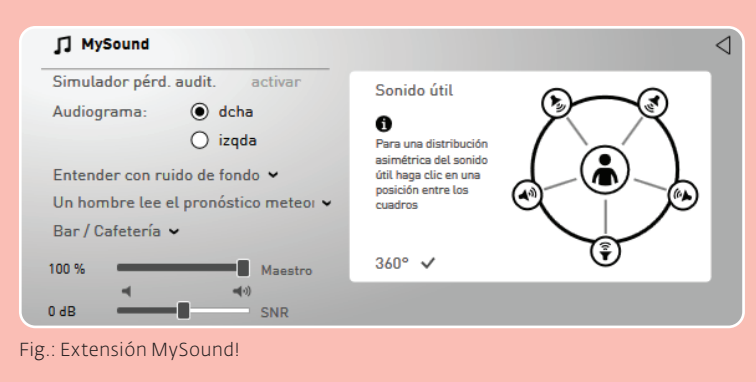

El simulador de pérdida auditiva (botón "Activar simulador de pérdida auditiva") simula la pérdida auditiva del cliente y la hace audible para otras personas. Para ello, la reproducción de audio del ejemplo de sonido reproducido se atenúa en función de la pérdida auditiva introducida en el audiograma. De ese modo, la capacidad auditiva del cliente puede ser percibida por un tercero

### 3.5 Área de la barra de estado

La barra de estado muestra lo siguiente:

- Audífonos seleccionados.
- Haciendo clic en la flecha Abajo, se pueden leer y conectar los audífonos uno por uno o se puede realizar un First Fit.
- Estado de conexión de los audífonos conectados.
- Silenciación de los audífonos conectados (clic en el botón de altavoz).
- Cuando se utiliza el NoahLink Wireless™, el nombre de la interfaz se visualiza entre los dispositivos.

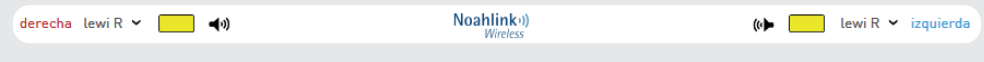

Fig.: Noahlink Wireless™

Aparece la siguiente información de estado:

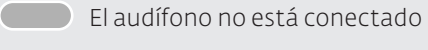

**El audífono está conectado y ha sido modificado** 

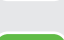

El audífono está conectado

Se ha producido un error de conexión con el audífono.

El estado verde indica que los ajustes visualizados coinciden con los del audífono. El estado amarillo indica que los ajustes realizados en el software se han transferido al audífono, pero aún no están programados de forma permanente.

Al comienzo de cada adaptación de audífonos, aparece la administración de clientes, donde se gestionan los siguientes datos del cliente:

- Datos personales
- Lista de sesiones
- Audiograma

4.1 Administración de clientes

### Lista de clientes

La lista de clientes permite crear clientes nuevos o seleccionar clientes existentes haciendo doble clic en ellos.

| <b>Buscar</b> |  |  |  |  |       |        |  |  |  |  | Ω |  |  |           |  |  |  |  |  | Nuevo cliente |  |  |  |  |                                                     |  |
|---------------|--|--|--|--|-------|--------|--|--|--|--|---|--|--|-----------|--|--|--|--|--|---------------|--|--|--|--|-----------------------------------------------------|--|
| Todo          |  |  |  |  |       |        |  |  |  |  |   |  |  |           |  |  |  |  |  |               |  |  |  |  | A B C D E F G H I J K L M N O P Q R S T U V W X Y 2 |  |
| Apellido      |  |  |  |  |       | Nombre |  |  |  |  |   |  |  | Localidad |  |  |  |  |  | Última sesión |  |  |  |  |                                                     |  |
| Pepe          |  |  |  |  | Pérez |        |  |  |  |  |   |  |  |           |  |  |  |  |  |               |  |  |  |  |                                                     |  |

Fig.: Base de datos de clientes

### Introducción de los datos de los clientes

Al crear un cliente nuevo o seleccionar uno existente, aparece la vista de los datos del cliente, donde es posible añadir o editar el audiograma correspondiente. Además, también es posible abrir sesiones detenidas anteriormente.

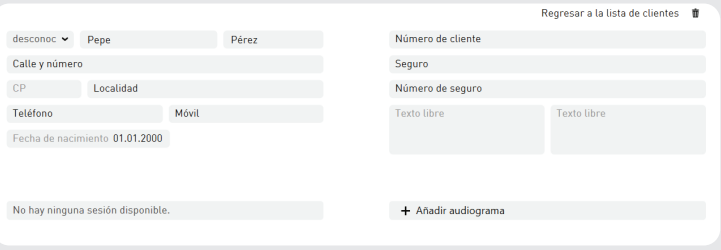

Fig.: Introducción de los datos de los clientes

 $G$  Para crear un cliente, hay que introducir por lo menos un nombre y un apellido. Si no se introducen los datos del audiograma, no es posible la adaptación de los audífonos. Para borrar un cliente de la lista de clientes, haga clic en el botón contiguo "Borrar entrada de cliente actual".

### Introducción de un audiograma

Una vez creado o seleccionado el cliente, haga clic en "Añadir audiograma" o "Editar" para acceder a la pantalla del audiograma. Si vuelve a hacer clic en "Editar", se activará la edición de los datos del audiograma.

Se pueden introducir los siguientes valores umbral:

- CA Umbral auditivo de conducción aérea (intensidad mínima audible)
- CO Umbral auditivo de conducción ósea (intensidad mínima audible)
- UCL Umbral de incomodidad

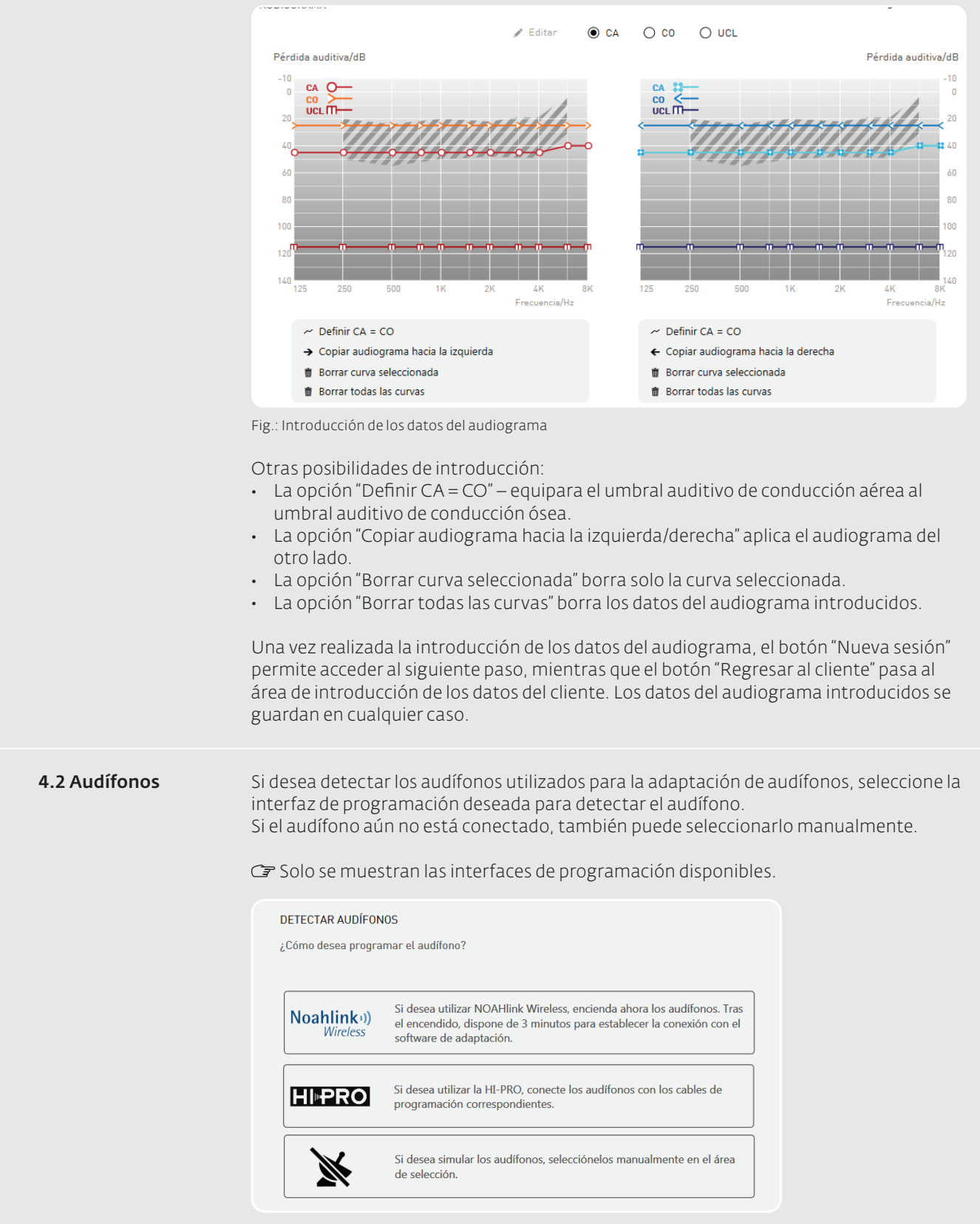

Fig.: Detectar audífonos

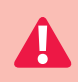

### Advertencia: Daños en la capacidad auditiva.

En la primera adaptación, el audífono aún no tiene incorporados los ajustes del cliente. El audífono no debe colocarse en el oído del cliente hasta haber realizado el First Fit. De lo contrario, se puede dañar la capacidad auditiva residual.

### Detección automática de audífonos

Para la selección automática de audífonos, éstos deben conectarse a la interfaz de programación correspondiente. Los audífonos reconocidos se muestran con el número de serie del lado correspondiente (derecho/izquierdo).

### *Audífonos RITE (del inglés receiver in the ear, receptor en el oído)*

En el caso de audífonos RITE, en la adaptación nueva se preselecciona por defecto el receptor S. Si se utiliza otro receptor, este debe seleccionarse en el siguiente paso en el área "Ajustes predeterminados". La posadaptación aplica a las nuevas sesiones el receptor del audífono conectado.

*Audífonos CROS/BiCROS*

En el caso de los audífonos CROS/BiCROS, se deben combinar siempre el receptor (Rx) y el transmisor (Tx).

### Selección manual de audífonos

La selección también puede ser manual. Para ello, deben elegirse los audífonos deseados.

*Audífonos RITE (del inglés receiver in the ear, receptor en el oído)* En el caso de audífonos RITE, se debe seleccionar además el receptor utilizado.

### *Audífonos CROS/BiCROS*

En el caso de los audífonos CROS/BiCROS, se debe seleccionar siempre el receptor (Rx) y el transmisor (Tx). El asistente de selección facilita esta tarea.

### Más información

Una vez seleccionados los audífonos, se puede ver la siguiente información sobre ellos:

- Hoja de datos
- Área de adaptación (con audiograma del conducto aéreo)
- Características
- Opciones de color
- $C$ F Una superficie sombreada en el área de adaptación indica el área de adaptación para audífonos con adaptación abierta.

### 4.3 Ajustes predeterminados

#### En el área "Ajustes predeterminados", se pueden realizar los siguientes ajustes:

- Tipo de adaptación
- Fórmula de adaptación
- Grado de experiencia

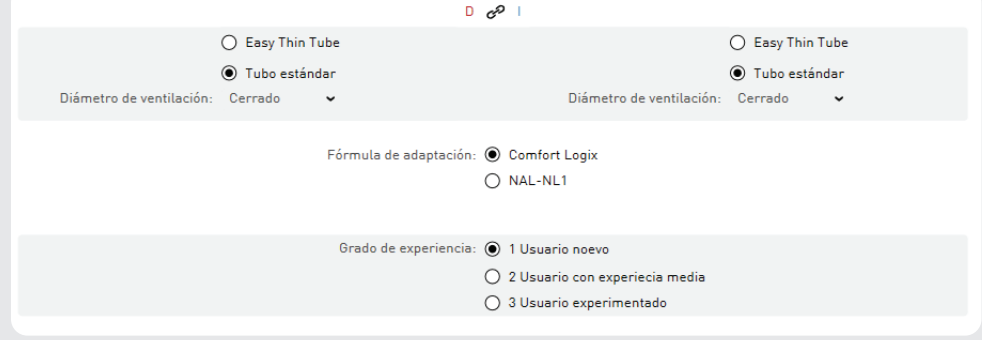

Fig.: Ajustes predeterminados

#### *Conexión de los dos oídos*

Si los audífonos van a adaptarse en ambos oídos, las configuraciones predeterminadas para el lado derecho e izquierdo se puede vincular mediante el botón "Acoplamiento de los ajustes en ambos audífonos".

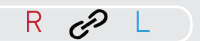

Los audífonos CROS/BiCROS siempre se adaptan acoplados y no permiten conectar los dos oídos.

### Tipo de adaptación

En función de los audífonos seleccionados, existen varias posibilidades de adaptación:

- 9 *Adaptación de audífonos retroauriculares*
	- *Adaptación cerrada (con molde para el oído):* Si para la adaptación se utiliza un molde, se debe seleccionar la adaptación cerrada y se debe indicar el diámetro de ventilación.
	- *Easy ThinTube (adaptación abierta con tubo acústico fino):* Si se realiza una adaptación abierta con un tubo acústico fino, es preciso seleccionar el tamaño del tubo acústico y del cono de inserción.
- 9 *Adaptación de audífonos intraauriculares* En el caso de los audífonos intraauriculares, solo es necesario indicar el diámetro de ventilación.

Para diámetros de ventilación de más de 3 mm, se debe seleccionar "abierto".

9 *Adaptación de audífonos RITE (del inglés receiver in the ear, receptor en el oído)* En el caso de audífonos RITE, se debe seleccionar el receptor utilizado, su longitud y el tamaño del cono de inserción.

 En el caso de los audífonos con la plataforma de chip "WINGS", la detección del receptor es automática. En este caso, el receptor conectado al audífono se reconoce y selecciona automáticamente.

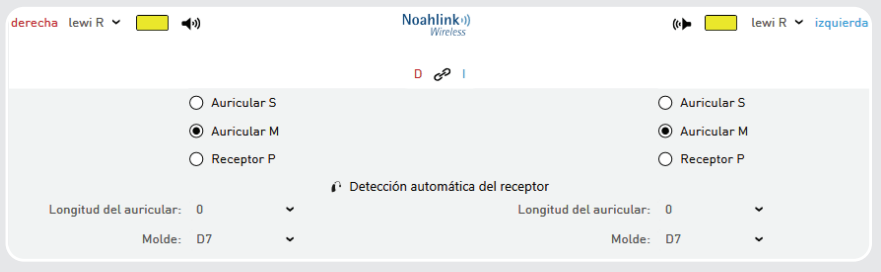

Fig.: Detección automática del receptor en el caso de Wings

- 9 *Adaptación de audífonos con accesorio "multistreamer pro"* En el caso de los audífonos con accesorio "multistreamer pro", los programas para su uso se pueden preasignar automáticamente. Esta operación asigna, a todos los programas posibles, unas situaciones auditivas establecidas.
- 9 *Adaptación de audífonos CROS/BiCROS*

En el caso de los audífonos CROS/BiCROS, se visualiza el ajuste CROS En este caso, se puede elegir entre CROS y BiCROS. En el ajuste CROS, la fórmula de adaptación cambia a NAL-CROS y el grado de experiencia no está disponible.

Configuración CROS: @ BiCROS

 $O$  CROS

Fig.: Ajustes CROS

### Fórmula de adaptación

Selección de la regla de adaptación deseada:

- Comfort Logix (regla de adaptación óptimamente adaptada a los audífonos audifon)
- NAL-NL1 (desarrollada para maximizar la comprensión del habla a un volumen agradable para el cliente)
- NAL-CROS (regla de adaptación según NAL para audífonos CROS)

### Grado de experiencia

Selección de uno de tres grados de experiencia posibles:

- Nivel 1: Usuario nuevo
- Nivel 2: Usuario con experiencia media
- Nivel 3: Usuario experimentado (ganancia objetivo total de acuerdo con la regla de adaptación)

4.4 Selección de audífonos Noahlink Wireless™ y asignación de lado (solo para audífonos con la plataforma de chip "WINGS")

En la detección de audífonos con el Noahlink Wireless™, se muestran todos los audífonos audifon de la plataforma WINGS conectados que se encuentran en las inmediaciones. Se visualiza el nombre y el número de serie del audífono. Para la adaptación, se pueden seleccionar dos audífonos y asignarlos al lado correspondiente. (En lista de audífonos, aparecen más arriba los más cercanos al Noahlink Wireless™).

A continuación, durante la adaptación, se visualizan los audífonos para los lados derecho e izquierdo.

 $\mathbb{C}$  Si el audífono va se ha programado anteriormente, aparecerá el nombre individual del audífono, formado por el nombre del cliente y el número de serie. Este se sustituye en el transcurso de la adaptación por nombre del cliente actual y, al finalizar la adaptación, se muestra de nuevo.

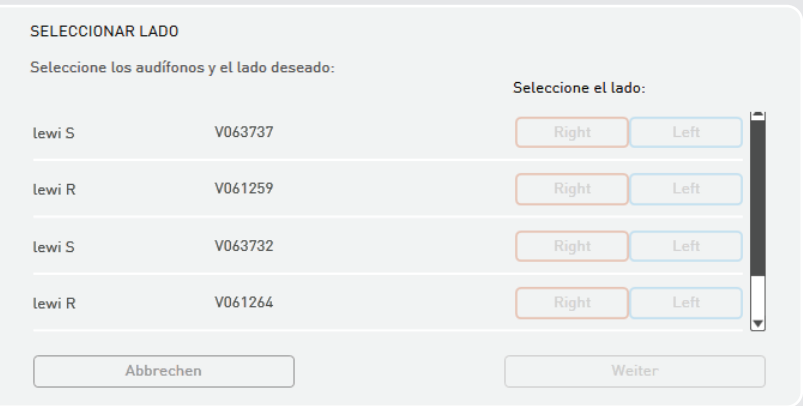

Fig.: Selección de dispositivos inalámbricos y asignación de lado

### 4.5 Feedback Check (solo para audífonos con la plataforma de chip "Cosma")

Antes del First Fit, se ejecuta la función Feedback Check para inicializar la función Adaptive Feedback Guard, por lo que el sistema se ajusta de forma individual a la situación individual de su cliente. De este modo, el rendimiento del dispositivo se optimiza en cuanto a la estabilidad de ganancia en combinación con el acoplamiento acústico (molde otoplástico) elegido. La inicialización dura solo 10 segundos por lado y debe efectuarse con cada nueva adaptación.

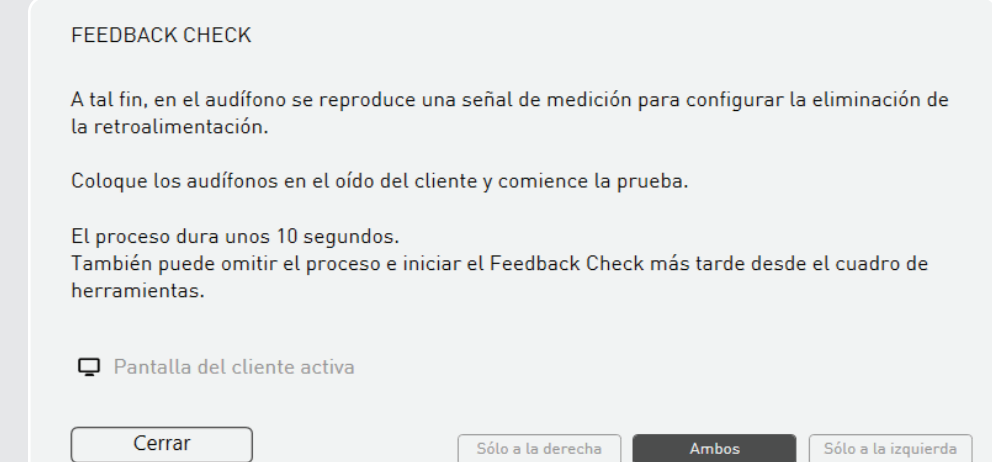

Fig.: Pantalla de inicio de Feedback Check

Antes de iniciar la función Feedback Check en el oído del cliente, asegúrese de que el audífono esté bien colocado.

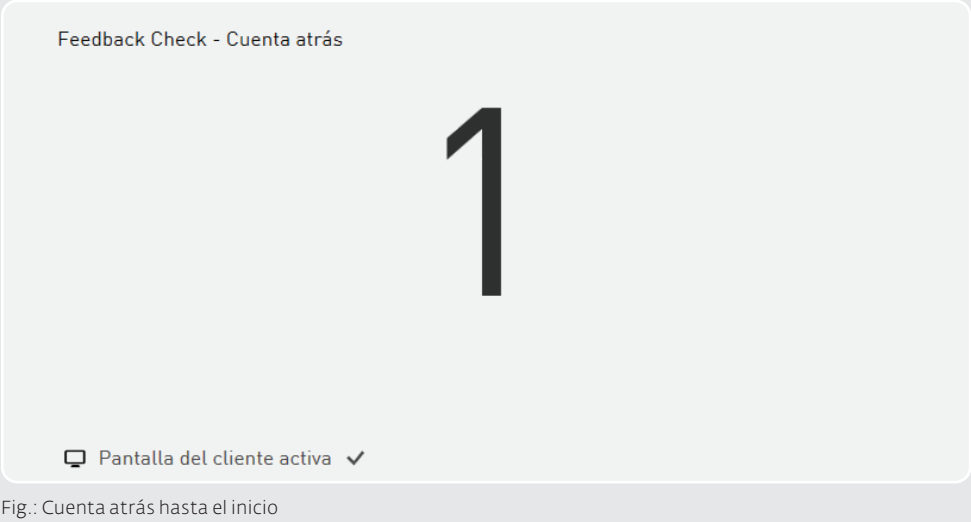

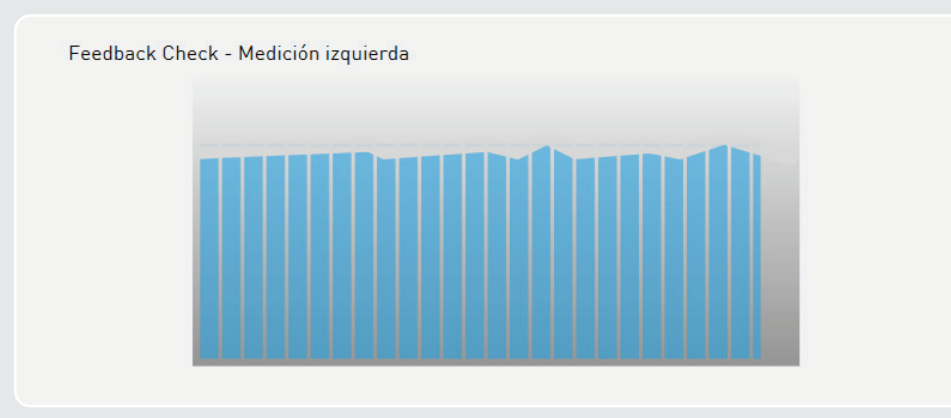

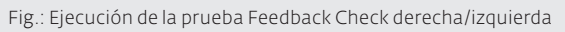

Una vez finalizada la prueba Feedback Check, aplique los ajustes.

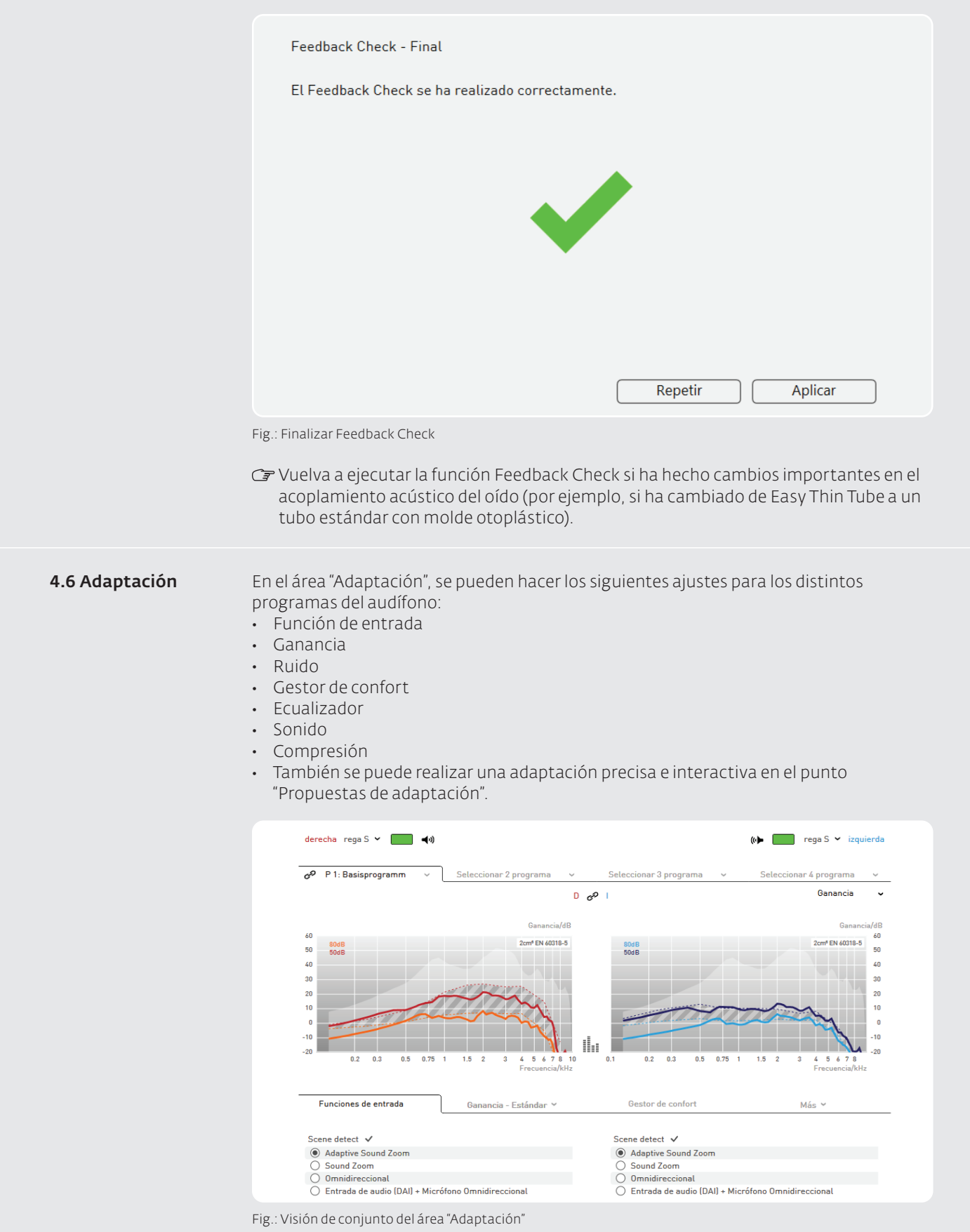

Durante la adaptación, en la parte izquierda de la pantalla aparecen las áreas ToolBox y MySound!. La visualización de las curvas se puede seleccionar en el menú desplegable de la esquina superior derecha.

### *Conexión de los dos oídos*

En una adaptación de los audífonos en ambos oídos, es posible vincular los ajustes de adaptación para los lados derecho e izquierdo con el botón "Acoplar ajustes de ambos lados". Los audífonos CROS/BiCROS siempre se adaptan acoplados y no permiten conectar los dos oídos.

#### *Acoplamiento de programas*

Los ajustes realizados en el programa 1 (programa básico) se transfieren a todos los demás programas con el botón  $\mathcal{P}$  activo.

### *Live View*

(con la plataforma de chip Cosma): Durante la adaptación, en las visualizaciones "Ganancia" y "Salida" se puede activar la función "Live View". Aquí se muestran en tiempo real los verdaderos niveles existentes en el oído. Para activar esta opción, pulse el icono que aparece entre los gráficos.

Activar Live View:

Desactivar Live View:  $\prod_{i=1}^{\infty}$ 

### Selección del programa

Debajo de la barra de estado, se pueden seleccionar los distintos programas. Al hacer clic en el programa correspondiente, se abre un menú desplegable que permite seleccionar el programa auditivo deseado (por ejemplo, "Entender con ruido de fondo" o "Teléfono").

Existen los programas auditivos predeterminados siguientes:

- Entender con ruido de fondo: Se centra en la inteligibilidad del habla. La voz se mantiene, mientras que los ruidos secundarios se reducen.
- Música: Programa optimizado para la reproducción de música.
- Comodidad con ruido de fondo: Reduce la salida para niveles de entrada altos y reduce la ganancia en toda la gama de frecuencias para hacer más cómoda la escucha en un entorno ruidoso.
- Teléfono: Programa optimizado para el teléfono (activa la bobina telefónica y el micrófono existentes).
- 4, 6, 8, 12 y 18 dB más bajo: Reducción de la ganancia respecto al programa básico.

Para audífonos con módulo generador de ruido, existen además los siguientes programas auditivos en la entrada "Módulo de tinnitus":

- Programa combinado con generador de ruido: Se crea una señal combinada (señal del audífono y ruido blanco) para corregir la pérdida auditiva y favorecer la terapia para el tinnitus.
- **· Solo ruido:** Se crea únicamente ruido.

### En los audífonos con la función Auto-T-Coil o Auto-Phone, pueden seleccionarse las siguientes variantes para los 4 programas de audición:

- Auto-T-Coil: Si se utiliza un auricular telefónico en el oído, se conmuta automáticamente al Programa 4: la bobina telefónica y el micrófono se activan.
- Auto-Phone: Si se utiliza un auricular telefónico en el oído, se conmuta automáticamente al Programa 4, que es un programa acústico que optimiza el micrófono para el uso del teléfono.

- Una vez finalizada la conversación telefónica (o cuando se retira el auricular del oído), se conmuta al último programa utilizado.
- G Sugerencia de adaptación: Audífonos con solo un interruptor de programa En audífonos que solo tienen un interruptor de

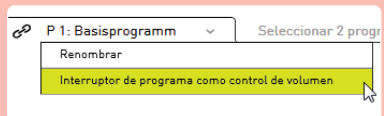

programa, los programas disponibles pueden utilizarse para regular el volumen. Para ello, en el

menú desplegable del Programa 1, seleccione "Interruptor de programa como control de volumen".

### Función de entrada

En función del tipo de audífono, es posible ajustar la función de entrada deseada para el programa seleccionado.

- Micrófono
- Micrófono direccional
- Entrada de audio
- Entrada de audio y micrófono
- Micrófono direccional adaptable
- Sound Dynamix (incluida la velocidad regulada)
- Scene Detect
- Bobina telefónica binaural
- Bobina telefónica binaural y micrófono

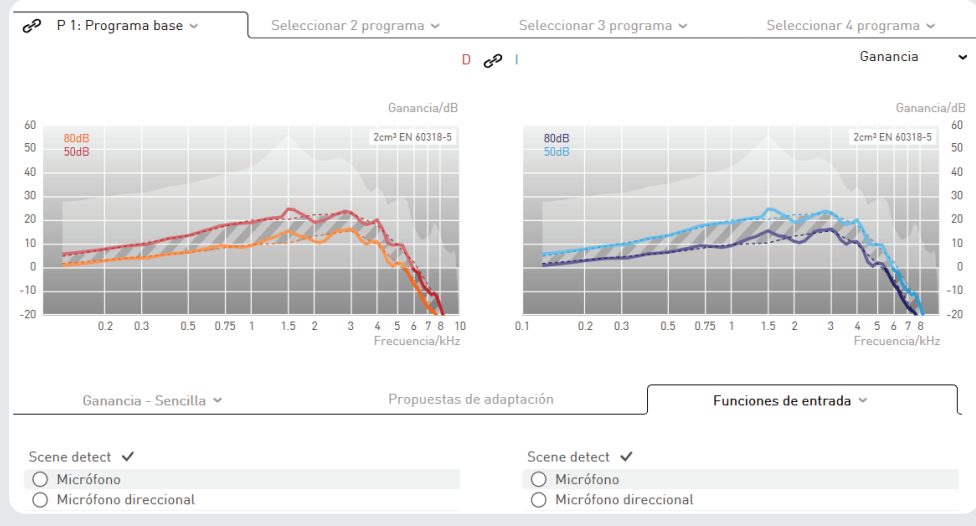

Fig.: Función de entrada

9 *Audífonos con Sound Dynamix*

En los audífonos con Sound Dynamix (conmutación automática del programa), puede activarse esta opción como función de entrada. En ese caso, el audífono diferenciará automáticamente entre silencio, voz en ambiente silencioso, ruido, voz en ambiente ruidoso, música y viento. El tiempo hasta que se conmuta el programa puede seleccionarse en 5, 10 y 20 segundos. En los diferentes programas que Sound Dynamix selecciona, resultan afectados los micrófonos direccionales, la reducción de ruido, la supresión de retroalimentación y la ganancia.

9 *Audífonos con Scene Detect*

 Con Scene Detect, el audífono clasifica la señal de entrada en siete categorías distintas: "Silencio", "Viento", "Ruido de máquinas", "Música", "Voz en ambiente silencioso", "Voz en ambiente ruidoso" y "Otros ruidos". Dependiendo de la clasifica-ción, los ajustes de las funciones Adaptive Feedback Guard, Adaptive Noise Guard, Machine Noise Guard y Wind Shield se optimizan automáticamente para la situación auditiva detectada. En la señal de entrada de música se realiza además un ajuste de ganancia especial.

- 9 *Audífonos inalámbricos con telefonía binaural* En los audífonos con telefonía binaural (que se selecciona en el programa Auto/ programa 4) se puede elegir como función de entrada la bobina telefónica binaural con y sin micrófono.
- 9 *Audífonos CROS/BiCROS*

 En los audífonos CROS/BiCROS, la función de entrada solamente está disponible en el lado del receptor (Rx). En el modo CROS, solamente está disponible el micrófono, que siempre se encuentra activo.

### Ganancia

La matriz de ganancia mostrada permite ajustar la ganancia del canal.

Selección de los valores de ganancia que se desea cambiar:

- Selección de valores de ganancia individuales en la matriz haciendo clic en una celda o arrastrando el cursor por varias celdas
- El botón "Todo" selecciona todas las celdas
- Los botones "Bajo" y "Alto" seleccionan toda la fila
- Haciendo clic en la frecuencia, se selecciona toda la columna

Haciendo clic en los botones "+" y "–", se pueden modificar los valores de ganancia seleccionados tanto como indique el valor mostrado.

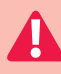

### Advertencia: Daños en la capacidad auditiva.

En audífonos con una presión acústica de salida igual o superior a 132 dB SPL, pueden producirse daños en la capacidad auditiva. El volumen de los audífonos debe seleccionarse con gran cuidado. Si se usa un nivel demasiado alto de forma prolongada, puede empeorar de la capacidad auditiva residual.

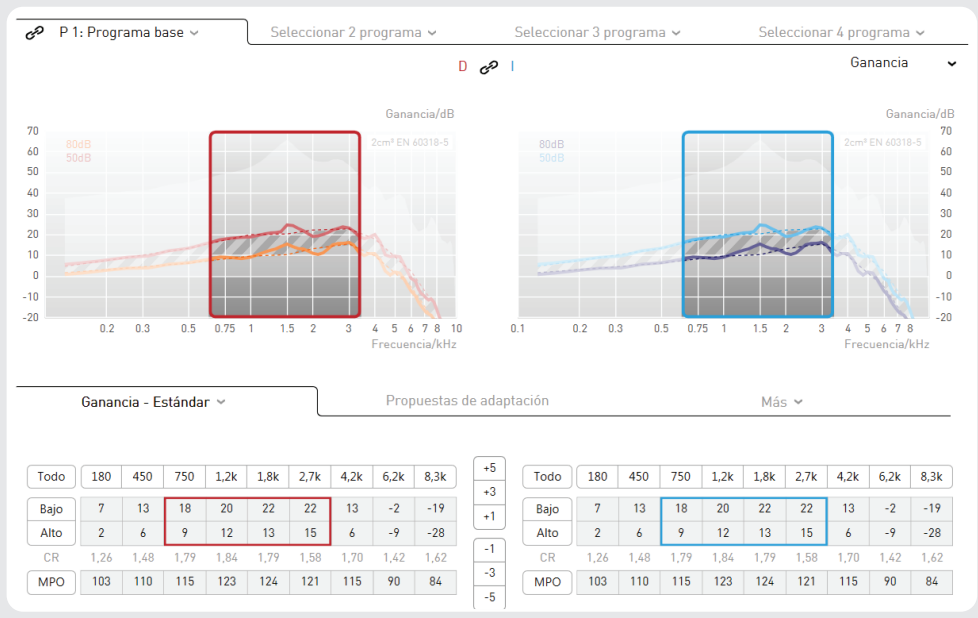

Fig.: Ajuste de la ganancia

La matriz de ganancia también se puede visualizar de forma simplificada haciendo clic en la pestaña "Ganancia".

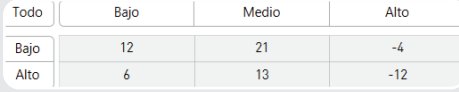

Fig.: Matriz de ganancia simplificada

G Si se seleccionan al mismo tiempo los tonos altos y bajos, la relación de compresión en los canales permanece constante.

Si las ganancias se ajustan solo para los tonos bajos o solo para los tonos altos, la relación de compresión se adapta automáticamente. Cuanto más alta (más baja) sea la relación de compresión visualizada, más (menos) se comprimirá la señal de entrada.

La compresión se utiliza cuando el área de dinámica natural debe limitarse al área de dinámica residual del cliente.

La MPO (del inglés maximum power output, salida de potencia máxima) limita el nivel de presión acústica de salida del audífono. Los niveles de presión acústica que superan el umbral ajustado se reducen en la ganancia. La MPO debe ajustarse en función del umbral de incomodidad del cliente.

G Si en el audiograma hay umbrales de incomodidad, el First Fit ajusta automáticamente el umbral AGCo.

Algunos audífonos con cuatro o menos canales WDRC permiten ajustar frecuencias de corte entre los canales.

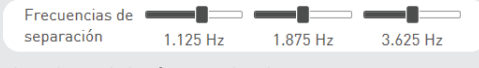

Fig.: Ajuste de las frecuencias de corte

Sugerencia de adaptación: Modificación de las frecuencias de corte

La modificación de las frecuencias de corte puede efectuarse para permitir un ajuste especial de todos los parámetros en un canal específico. Por ejemplo, como frecuencia de corte puede establecerse un valor en el que cambie mucho la curva objetivo. De este modo, es posible adaptar de forma más precisa la respuesta de frecuencia.

#### 9 *Live View (plataforma de chip Cosma)*

Durante la adaptación, en las visualizaciones "Ganancia" y "Salida" se puede activar la función "Live View". Se muestran en tiempo real los verdaderos niveles existentes en el oído. En la visualización Salida, las barras anaranjadas indican el nivel de entrada en el audífono, y las barras rojas y azules, la ganancia por medio del audífono. Los valores del centro de la pantalla indican el nivel medio en el micrófono frontal.

 La pantalla Live View también se puede visualizar en la pantalla del cliente. Gracias a ello, se pueden explicar al cliente los ajustes del audífono reproduciendo archivos de sonido.

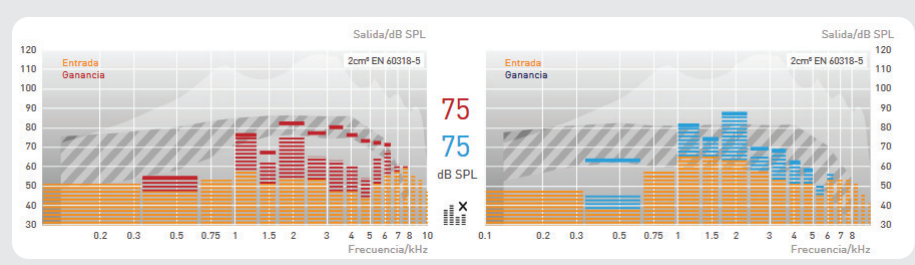

Fig.: En la visualización, las barras rojas y azules indican la ganancia respectiva del audífono.

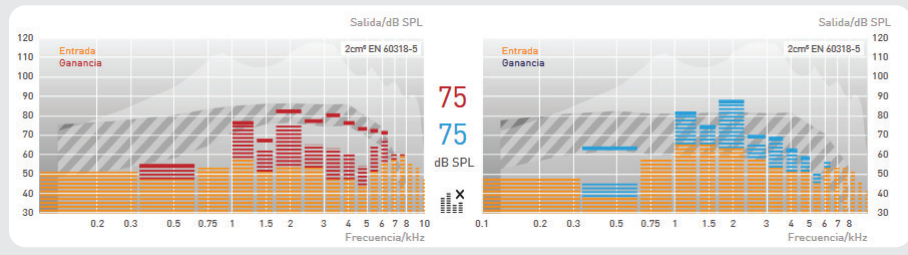

Fig.: Los niveles entre los gráficos indican el nivel medio de entrada.

- G Utilice la pantalla sólo para visualizar la actividad del audífono. Para minimizar el tiempo de comunicación entre el software y los audífonos, al ajustarlos no active esta pantalla.
- 9 *Audífonos CROS/BiCROS*

 En los audífonos CROS/BiCROS, la ganancia solamente se puede ajustar en el lado del receptor (Rx).

 En el modo BiCROS, en el lado del transmisor (Tx) se puede ajustar el balance de Tx respecto a Rx para todos los programas. Los valores negativos reducen el volumen del transmisor con respecto al receptor, mientras que los positivos lo aumentan.

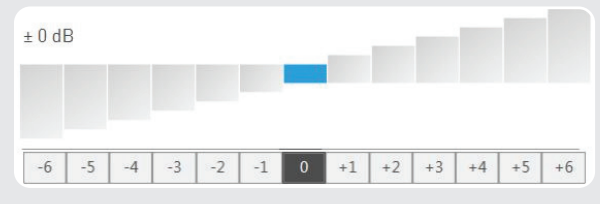

Fig.: Ajuste del balance Tx a Rx

#### Módulo generador de ruido

Los audífonos con generador de ruido integrado para favorecer el tratamiento del tinnitus y los instrumentos puros para tinnitus se programan mediante el área "Módulo de tinnitus".

9 *Ruido (plataforma de chip STORM)*

 El ruido puede añadirse a la señal de entrada seleccionada o agregarse como programa "Solo ruido" sin señal de entrada. Los ajustes posibles son:

- Nivel de ruido
- Filtro de tonos graves
- Filtro de tonos agudos

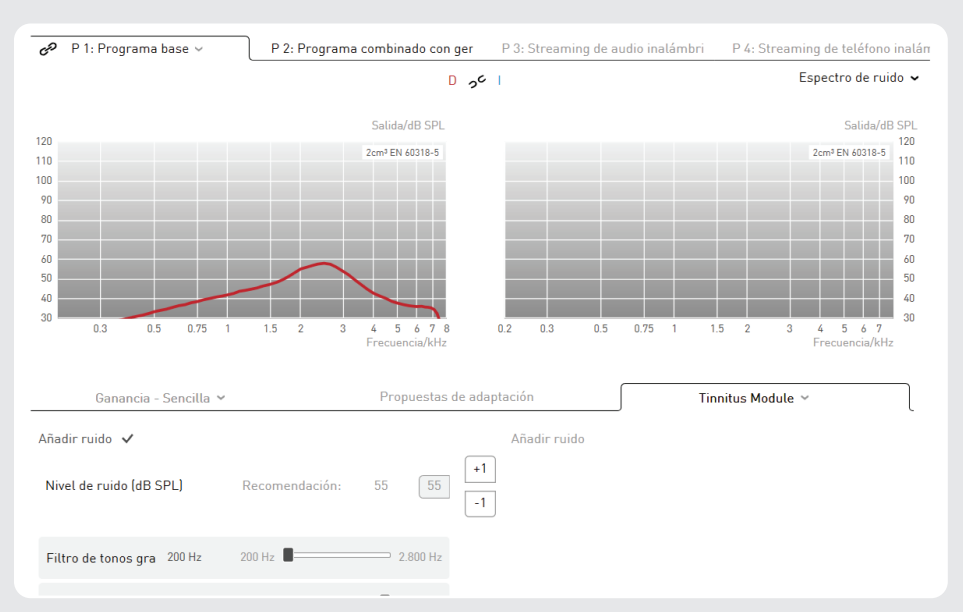

### La curva visualizada indica el espectro ajustado del ruido blanco.

Fig.: Ajustes de los niveles de ruido

9 *Ruido (plataforma de chip Cosma)*

 En los audífonos basados en la plataforma de chip Cosma, los niveles de ruido se pueden ajustar mediante

la matriz de ganancia. Además, se puede elegir entre

tres tipos de ruido predefinidos distintos:

- Ruido blanco: Ruido con el mismo nivel de presión acústica en todas las bandas de frecuencia
- Ruido rosa: Ruido con nivel decreciente hacia las frecuencias altas
- Ruido del mar: Ruido que aumenta y disminuye de volumen (fluctúa) y simula el ruido característico del océano. La velocidad de fluctuación se puede ajustar en tres niveles mediante el menú desplegable "Modulación".

 Basándose en los tres tipos de ruido anteriormente citados, usted puede adaptar el sonido y el volumen del ruido a las necesidades individuales de su cliente.

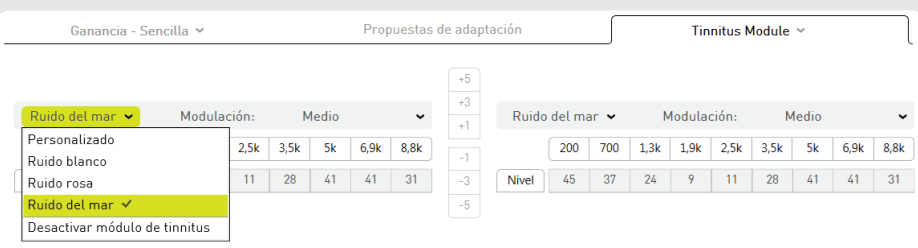

Fig.: Ajustes de los niveles de ruido Cosma

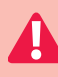

#### Advertencia: Daños en la capacidad auditiva.

 El volumen máximo del módulo generador de ruido se encuentra en un intervalo que, según las normas de seguridad e higiene en el trabajo, puede causar pérdida auditiva.

En el caso de los usuarios sin pérdida auditiva, el nivel máximo de presión acústica del módulo generador de ruido no debe superar 70 dB SPL (en el acoplador de 2 cm<sup>3</sup>). En el caso de los usuarios con pérdida auditiva, esta se debe tener en cuenta al ajustar el módulo generador de ruido. El módulo generador de ruido no debe utilizarse en ningún caso con un volumen que resulte molesto para el usuario.

Con niveles de presión acústica de hasta 80 dB SPL (en el acoplador de 2 cm<sup>3</sup>), el módulo generador de ruido puede utilizarse hasta 8 horas al día. Con niveles de presión acústica mayores, el tiempo de aplicación seguro disminuye. Con niveles de presión acústica más altos, el módulo generador de ruido no debe utilizarse durante más de 2 horas al día.

Unos niveles de presión acústica más altos y/o un periodo de uso más largo pueden empeorar la capacidad auditiva permanentemente.

### Gestor de confort

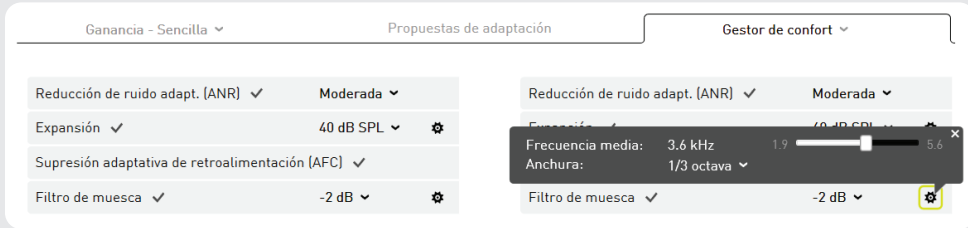

Fig.: Gestor de confort

El área "Gestor de confort" ofrece las siguientes posibilidades para reducir los ruidos de fondo y la retroalimentación:

- Reducción de ruido adaptativa (ANR)
- Expansión
- Supresión adaptativa de retroalimentación (AFC)
- Filtro de muesca
- 9 *Reducción de ruido adaptativa (ANR)*

 La reducción de ruido adaptativa (ANR, del inglés Adaptive Noise Reduction) reduce automáticamente la ganancia en las bandas de frecuencia con la peor relación señal/ ruido. La ANR es muy eficaz cuando el cliente necesita una entender bien lo que se habla en un entorno acústico con muchos ruidos de fondo distintos. Para la ANR, se pueden seleccionar tres ajustes distintos:

- *Leve:*
	- La ganancia se reduce por banda en aprox. 3–4 dB. Este ajuste se utiliza para maximizar la calidad del habla.
- *Moderado:*

La ganancia se reduce por banda en aprox. 6–7 dB.

• *Intenso:*

La ganancia se reduce por banda en aprox. 9–10 dB. Este ajuste se utiliza para minimizar los ruidos de fondo.

9 *Expansión*

 La expansión (Squelch) hace menos audibles los ruidos de fondo poco intensos, como un aire acondicionado o un ordenador. Asimismo, la expansión reduce los ruidos causados por las piezas del propio audífono (sobre todo, el micrófono). Estos ruidos pueden resultar molestos sobre todo para los clientes que oyen con normalidad en la gama de tonos bajos.

 Para activar la expansión en un entorno de baja intensidad acústica, se define un valor umbral para la señal de entrada. La ganancia se reduce en cuanto se alcanza un valor inferior a este nivel. Gracias a ello, el ruido del micrófono es menos audible y mejora la calidad de sonido. Por encima del valor umbral, el audífono regresa a la ganancia normal. Para el umbral de uso de la expansión, está preajustado un valor de 40 dB SPL.

9 *Supresión adaptativa de retroalimentación (AFC)*

 La supresión adaptativa de retroalimentación (AFC, del inglés Adaptative Feedback Cancellation) evalúa la porción de señal causada por las retroalimentaciones y la

suprime automáticamente. La AFC no reduce la ganancia. La supresión adaptativa de retroalimentación es especialmente importante para las adaptaciones abiertas. La AFC puede activarse o desactivarse.

La AFC<sup>2</sup> contiene un modelo mejorado y más detallado de la ruta de retroalimentación, lo que permite suprimirla con más precisión. Gracias a ellos, es posible la aplicación de ganancias aún mayores antes de que se produzcan retroalimentaciones (es lo que se conoce como "added stable gain" o ganancia estable añadida).

Si se utiliza el algoritmo AFC/AFC², aumenta el consumo de energía del audífono.

### 9 *Filtro de muesca*

 Al contrario de lo que ocurre con la AFC, un filtro de muesca reduce la ganancia en una gama de frecuencias estrecha definida para evitar la retroalimentación. Así pues, el filtro de muesca puede afectar negativamente a la calidad del sonido. El filtro de muesca digital puede programarse de modo que su frecuencia media reduzca la ganancia en la frecuencia crítica que ocasiona la retroalimentación.

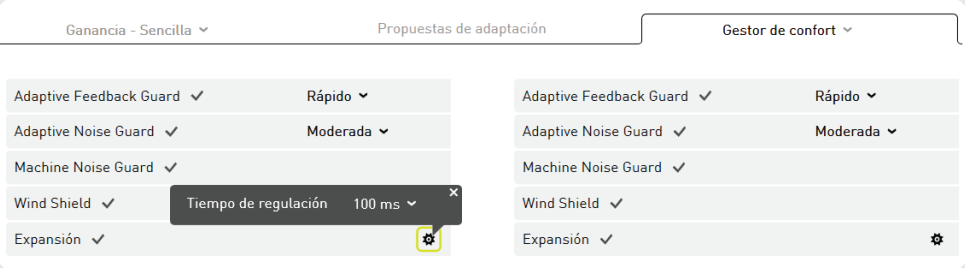

Fig.: Gestor de confort en Cosma

 El valor en el que puede reducirse la ganancia está entre 2 y 16 dB. Al hacer clic en el botón contiguo, se selecciona la frecuencia a la que debe colocarse la frecuencia media del filtro de muesca. La anchura del filtro de muesca puede definirse entre una octava en el caso de una banda ancha y 1/12 octava en el caso de una banda muy estrecha. El filtro de muesca modifica la respuesta de frecuencia del audífono y, como resultado, el usuario oye peor en la respectiva gama de frecuencias.

### Gestor de confort (en audífonos con la plataforma de chip "Cosma")

9 *Adaptive Noise Guard*

 La reducción de ruido en audífonos con la plataforma de chip "Cosma" evalúa continuamente la relación señal/ruido de la señal de entrada en todos los canales disponibles. Si en un canal hay un valor malo, la ganancia del canal se reduce temporalmente para minimizar la repercusión del ruido de fondo. Cuanto más ruido de fondo hay, más se reduce la ganancia. Gracias a ello, el usuario puede entender lo que se habla cuando hay ruido de fondo con una concentración reducida. Al mismo tiempo, la función Adaptive Noise Guard ofrece una supresión eficaz del ruido interferente en situaciones de ruido puro.

- *Moderada; perfil del cliente*
	- Se encuentra raramente en situaciones auditivas de volumen muy alto
	- Desea un sonido natural y regulaciones menos audibles

### • *Intensa; perfil del cliente*

- Más frecuente en situaciones auditivas de volumen muy alto
- Desea entender mejor lo que se habla en estas situaciones

 Utilice por defecto el ajuste "Moderada" en el programa básico y el ajuste "Intensa" en programas auditivos separados para Confort o Habla con ruido.

### 9 *Expansión*

 La expansión le ofrece la posibilidad de suprimir los ruidos propios del micrófono fiablemente y sin influir en porciones de señal importantes. También le permite suprimir ruidos poco intensos presentes en el entorno, por ejemplo el ruido que hace el ventilador de un ordenador en el trabajo o en casa.

Como niveles de ajuste, puede elegir tres tiempos de regulación distintos comprendidos entre 10 ms y 500 ms con los que puede responder al modo individual en que su cliente percibe el sonido.

### 9 *Adaptive Feedback Guard*

 La función "Adaptive Feedback Guard" permite evaluar de forma permanente la ruta de retroalimentación para así poder reaccionar ante situaciones cambiantes y evitar una retroalimentación molesta. Para que no se produzcan ruidos de retroalimentación ni siquiera en condiciones acústicas difíciles (movimiento del cabello, llevar un sombrero, pasar cerca del marco de una puerta), la función Adaptive Feedback Guard debe estar siempre activada.

Para escuchar música, se ha desarrollado un modo especial que reacciona de forma más cautelosa y, gracias a ello, cumple óptimamente los requisitos especiales de una supresión de retroalimentación en la señal de entrada de música.

Niveles de ajuste: rápido y lento

Deje la función Adaptive Feedback Guard siempre activada y utilice el ajuste "lento" en un programa auditivo para música.

9 *Wind Shield*

 Si el usuario de audífonos se encuentra en un entorno con viento, las turbulencias en los orificios del micrófono pueden provocar interferencias en forma de ruidos. La función Wind Shield las detecta y reacciona reduciendo temporalmente la ganancia en la gama de frecuencias correspondiente.

Deje la función Wind Shield siempre activada, ya que, gracias a la regulación automática, solo se usará cuando el cliente realmente esté en una situación que requiera esta función.

9 *Machine Noise Guard*

 Los audífonos de la familia rega clasifican automáticamente la situación auditiva en la que se encuentra su cliente. Si detecta ruido de máquinas, el audífono reduce temporalmente la ganancia en las frecuencias bajas para disminuirlo.

Ejemplo de sonido MySound! para fines de demostración: Ruido de tráfico

G Deje la función Machine Noise Guard siempre activada, ya que, gracias a la regulación automática, solo se utilizará cuando el cliente esté en una situación auditiva clasificada para esta función.

### Ecualizador

El ecualizador permite corregir con mucha exactitud la pérdida auditiva. Cada uno de los reguladores del ecualizador modifica la ganancia en la banda de frecuencia correspondiente. El nivel correspondiente a la frecuencia seleccionada se puede reducir o aumentar con los botones contiguos.

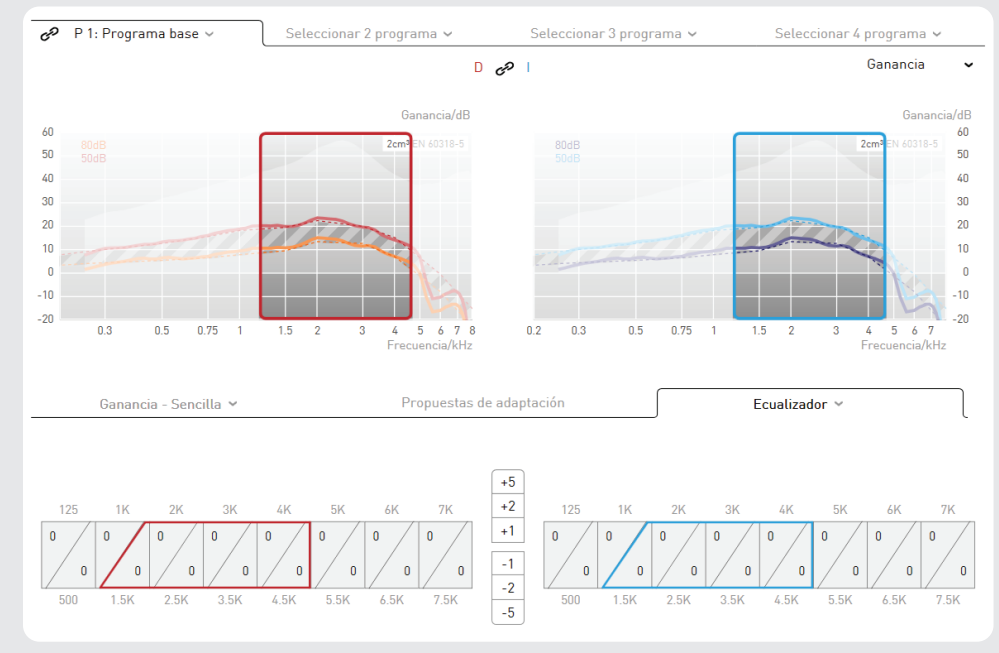

Fig.: Ecualizador

El ecualizador tiene por defecto el ajuste máximo.

### Sugerencia de adaptación: Trabajo con el ecualizador

- 1. Utilice la matriz de ganancia para aumentar la ganancia del audífono por encima de la ganancia objetivo.
- 2. Abra el ecualizador.
- 3. Utilice el regulador del ecualizador para la adaptación precisa de los valores de ganancia.

### Compresión

La pestaña "Compresión" permite lo siguiente:

- Definición de los puntos de inflexión para el umbral AGCi (TK = threshold kneepoint, punto umbral)
- Selección del método de compresión (excepto en los audífonos "Cosma")

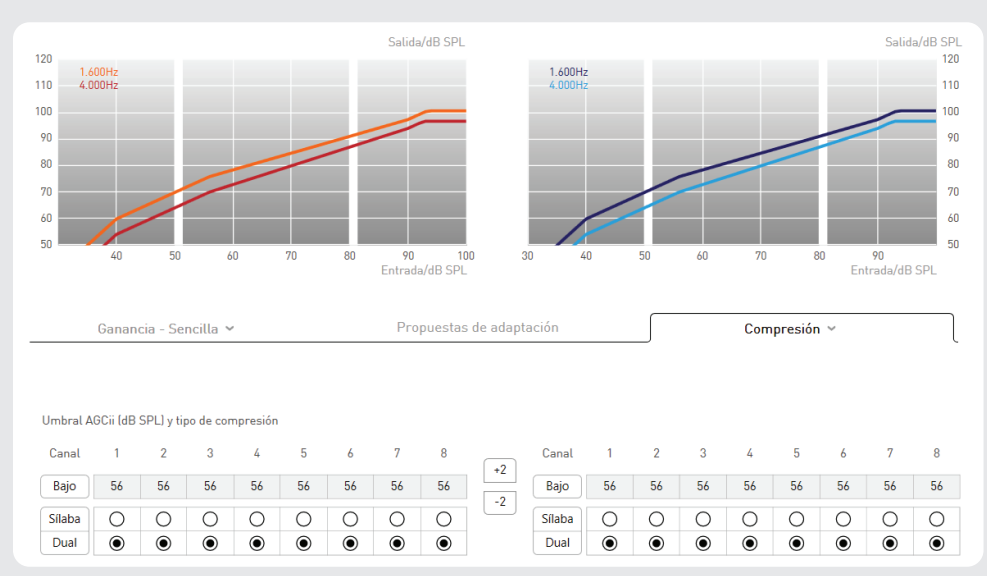

Fig.: Compresión

El punto de inflexión del umbral AGCi (TK) se refiere, en el canal correspondiente, al volumen de entrada a partir del cual se activa la compresión. Todas las señales de entrada con un nivel inferior al punto de inflexión TK se amplifican linealmente. Por encima del umbral TK, la ganancia disminuye, según la relación de compresión (CR), al aumentar el nivel de entrada.

Pulsando el botón correspondiente, la compresión silábica o dual se puede activar para cada canal de forma independiente o para todos los canales al mismo tiempo.

### • Compresión dual

*Fast Attack – Fast Release:* compresión rápida para picos de nivel repentinos en la señal de entrada

*Slow Attack – Slow Release:* compresión lenta para adaptar la ganancia al entorno acústico

#### • Compresión silábica

Constantes temporales rápidas para adaptar la ganancia a las oscilaciones naturales del nivel del habla

Sugerencia de adaptación: comprensión silábica frente a compresión dual Si un cliente con un alto grado de pérdida auditiva se queja de una mala compresión del habla con ruido de fondo, es probable que el audífono permanezca demasiado tiempo en una ganancia reducida debido al componente dual de la compresión. Cambiando a la compresión silábica, se puede reducir este efecto. Si la compresión silábica se utiliza para pérdidas auditivas de leves a moderadas, probablemente se percibirá el "bombeo" de la compresión.

### Propuestas de adaptación

9 *Asistente de adaptación basado en sonidos*

Una reproducción de audio de 5 canales permite la adaptación precisa del audífono en situaciones auditivas realistas. Para ello, en el cuadro MySound! (en la mitad izquierda de la pantalla) pueden combinarse diferentes situaciones auditivas con un sonido útil. Si el cliente explica cómo percibe el volumen y el sonido de la situación auditiva ajustada, audifit 5 hace propuestas de adaptación concretas, por ejemplo, reducir el volumen.

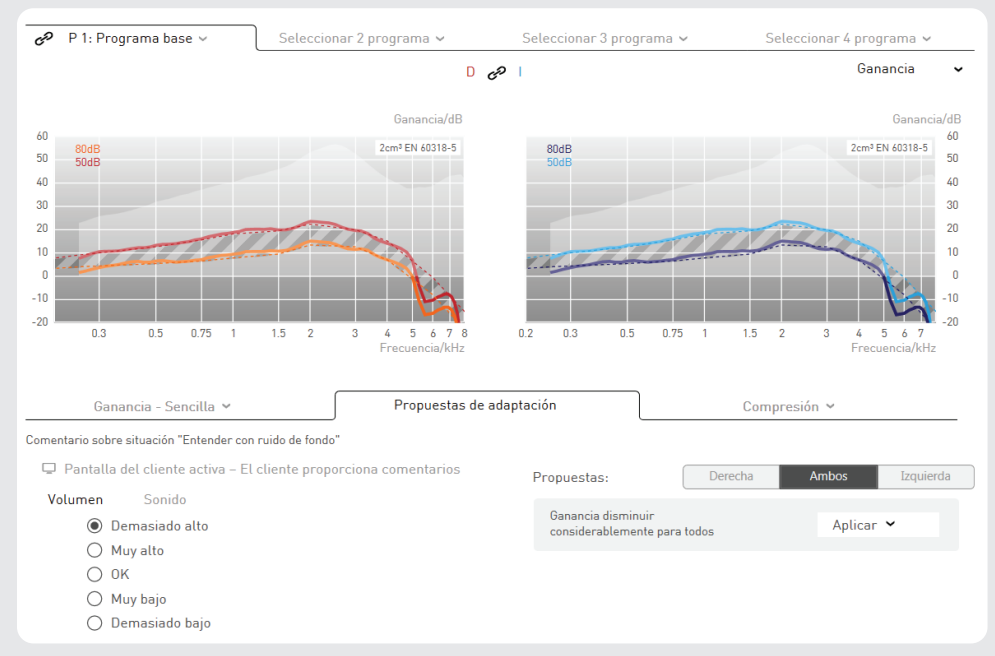

Fig.: Propuestas de adaptación

El proceso de adaptación precisa consta de tres pasos:

- Paso 1 Selección del sonido: Simulación de sonidos de la vida real que combina ruidos ambientales (por ejemplo, el tráfico o un entorno doméstico) y sonidos útiles (por ejemplo, diálogos o sirenas). La posibilidad de posicionar espacialmente los sonidos útiles es una herramienta versátil para demostrar una escucha espacial y direccional.
- Paso 2 Respuesta del cliente: El cliente evalúa la combinación de sonidos en una escala seleccionada (volumen o sonido).
- Paso 3 Adaptación precisa de los parámetros de los audífonos; en función de la respuesta del cliente, audifit 5 propone opciones de modificación que pueden programarse directamente en el audífono.
- 9 *Audífonos CROS/BiCROS* En los audífonos CROS/BiCROS, las propuestas de adaptación solamente están disponibles en el lado del receptor (Rx).
- 9 *Asistente de adaptación basado en textos* El asistente de adaptación también se puede utilizar sin reproducir previamente sonidos. El asistente de adaptación basado en textos ofrece numerosas descripciones de situaciones muy diversas que pueden plantear problemas al cliente. Al seleccionar el tipo de problema, aparecen distintas propuestas de solución que, mediante una sencilla confirmación en el software de adaptación, se transmiten directamente a los audífonos. Esto facilita una adaptación de los audífonos satisfactoria para sus clientes incluso sin conocimientos especializados.

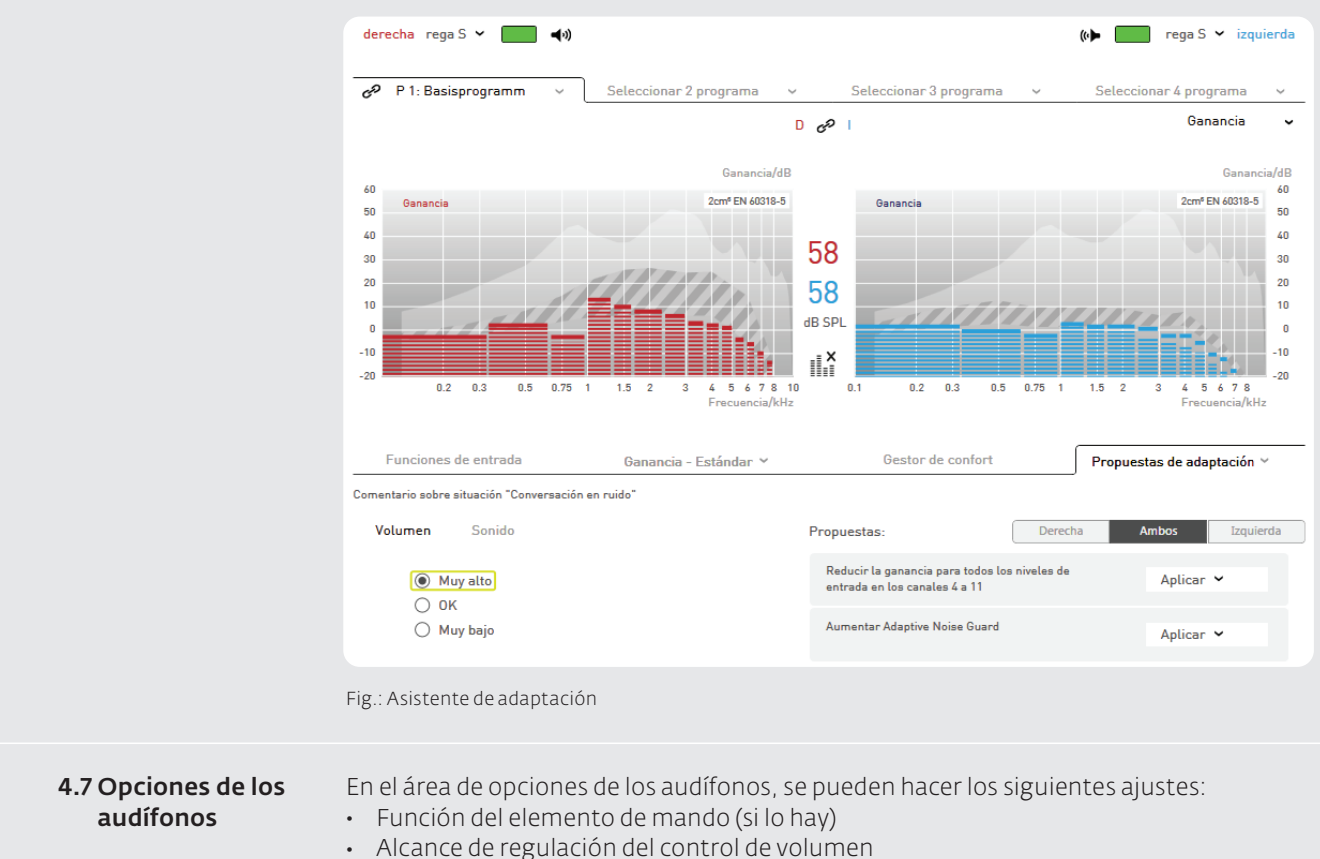

- 
- Volumen de los tonos de señal
- Activación del protocolo de uso (si lo hay)
- Retraso de encendido
- easyclick (si lo hay)
- 9 *Audífonos CROS/BiCROS*

 Los audífonos CROS/BiCROS siempre se adaptan acoplados y no permiten conectar los dos oídos. En el lado del transmisor (Tx), solamente está disponible y es regulable por separado el tono de advertencia de poca batería.

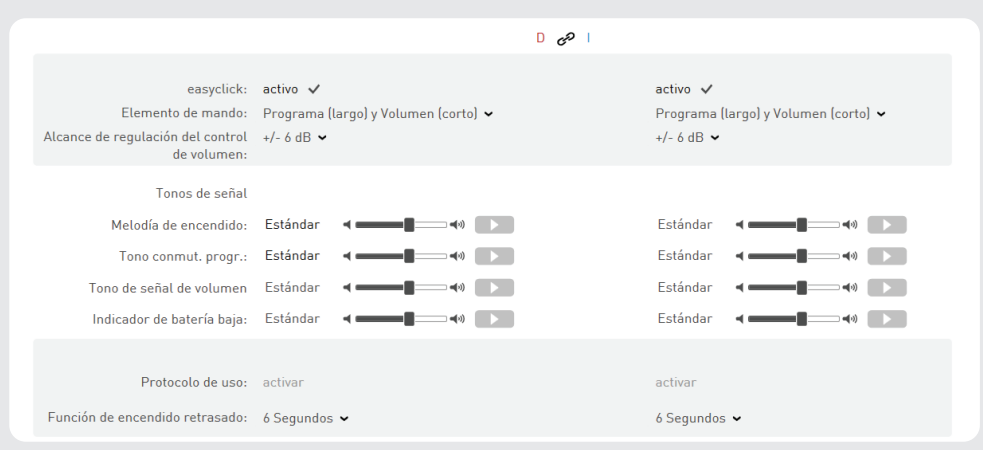

Fig.: Opciones de los audífonos

### Función del elemento de mando y alcance de regulación

En el caso de audífonos con interruptor basculante, se puede elegir entre "Volumen", "Programa" y "Programa (largo) y volumen (corto)". Si se selecciona "Programa (largo) y volumen (corto)", con una pulsación larga se puede alternar entre los programas auditivos activados. Con una pulsación corta, se puede modificar el volumen dentro de la gama de regulación ajustada.

En audífonos con control de volumen, este solo puede activarse o desactivarse.

En el caso de los audífonos con función para el tinnitus, el menú desplegable "Regulación de ruido" permite seleccionar si cambiar el volumen del elemento de mando afectará a la señal de audio y al ruido o a la transmisión de audio o ruido.

Nota: En el caso de los audífonos con control de volumen digital, este se desactiva durante la adaptación. Al finalizar la adaptación de los audífonos y cada vez que estos se conectan, el control de volumen está en posición neutra y se puede modificar dentro de la gama de regulación de volumen.

- 9 *easyclick (solo en audífonos con función inalámbrica)*
	- easyclick sincroniza inalámbricamente los ajustes de programa y de control de volumen entre dos audífonos.

### Alcance de regulación del control de volumen

La gama de regulación del volumen se puede modificar entre ±4 dB Y ±10 dB y define la amplitud de variación con la que el cliente puede ajustar el volumen.

### Tonos de señal

El área "Tonos de señal" permite un ajuste individual del volumen o la desactivación de:

- Melodía de encendido
- Tono de conmutación de programas
- Tono de señal de volumen
- Tono de advertencia de poca batería

El botón  $\Box$  "Reproducir" permite reproducir los tonos de señal directamente en el audífono conectado.

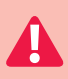

### Advertencia: Daños en la capacidad auditiva.

En audífonos con una presión acústica de salida igual o superior a 132 dB SPL, pueden producirse daños en la capacidad auditiva. Por eso, el volumen de los audífonos se debe seleccionar con mucho cuidado. Si se usa permanentemente un nivel demasiado alto, puede empeorar la capacidad auditiva residual.

### Activación del protocolo de uso

Si está activado el protocolo de uso, se registra el comportamiento de uso del cliente y el uso del programa. Estos datos se pueden leer y visualizar en el elemento de menú "Protocolo de uso".

#### Retraso de encendido

El retraso de encendido es el tiempo que transcurre desde que el audífono se enciende hasta que se activa. Este retraso es muy aconsejable para adaptaciones de audífono abiertas y audífonos intraauriculares, ya que evita pitidos de retroalimentación durante el uso.

La melodía de encendido se escucha al transcurrir el tiempo de encendido fijado.

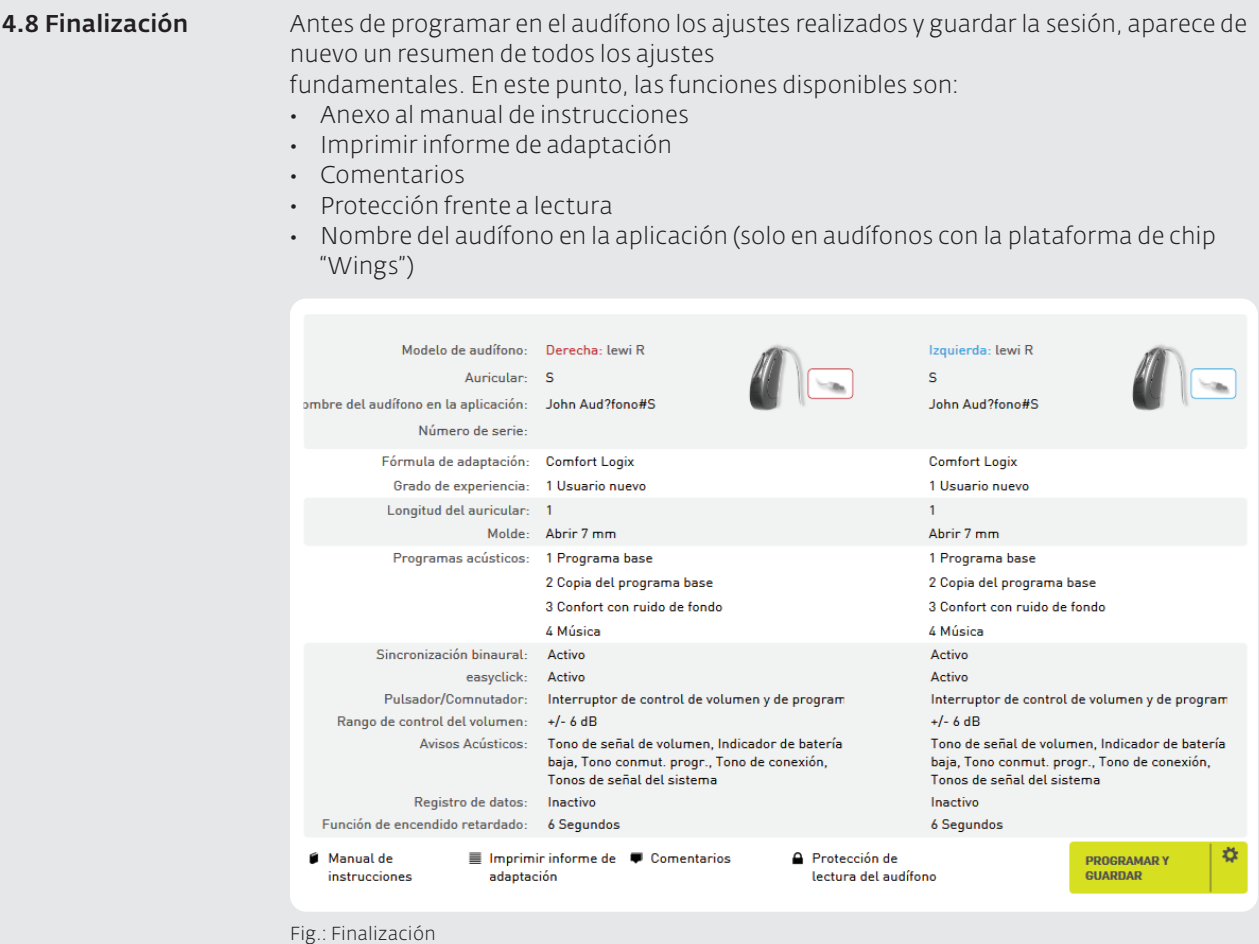

### Anexo al manual de instrucciones

Este anexo imprimible contiene información sobre el audífono utilizado y datos importantes para el cliente (por ejemplo, la asignación de programas).

### Imprimir informe de adaptación

El informe de adaptación contiene, además de los datos del cliente, todos los ajustes realizados durante la sesión para los audífonos adaptados.

#### Comentarios

Aquí pueden introducirse comentarios sobre la sesión actual que después se verán en la administración de clientes.

### Protección frente a lectura

La protección frente a lectura impide que un tercero lea los datos de adaptación. Como código PIN, pueden introducirse hasta cuatro cifras.

#### Programar y guardar

Escribe los datos de adaptación en los audífonos conectados y guarda y cierra la sesión. Haciendo clic en el icono de rueda dentada "\*", se puede seleccionar que los datos se escriban en los audífonos conectados y/o que los datos de la sesión se guarden. Los nombres de los audífonos en la aplicación solamente aparecen en el caso de los audífonos con la plataforma de chip "WINGS".

Dentro del resumen final, se indica también el nombre del audífono en la aplicación, que está formado por el nombre del cliente y el número de serie. Este nombre de audífono individual se muestra dentro de la "aplicación de audifon" durante la detección de dispositivos Bluetooth. Para más información, visite nuestra página web o consulte las instrucciones de uso de la aplicación.

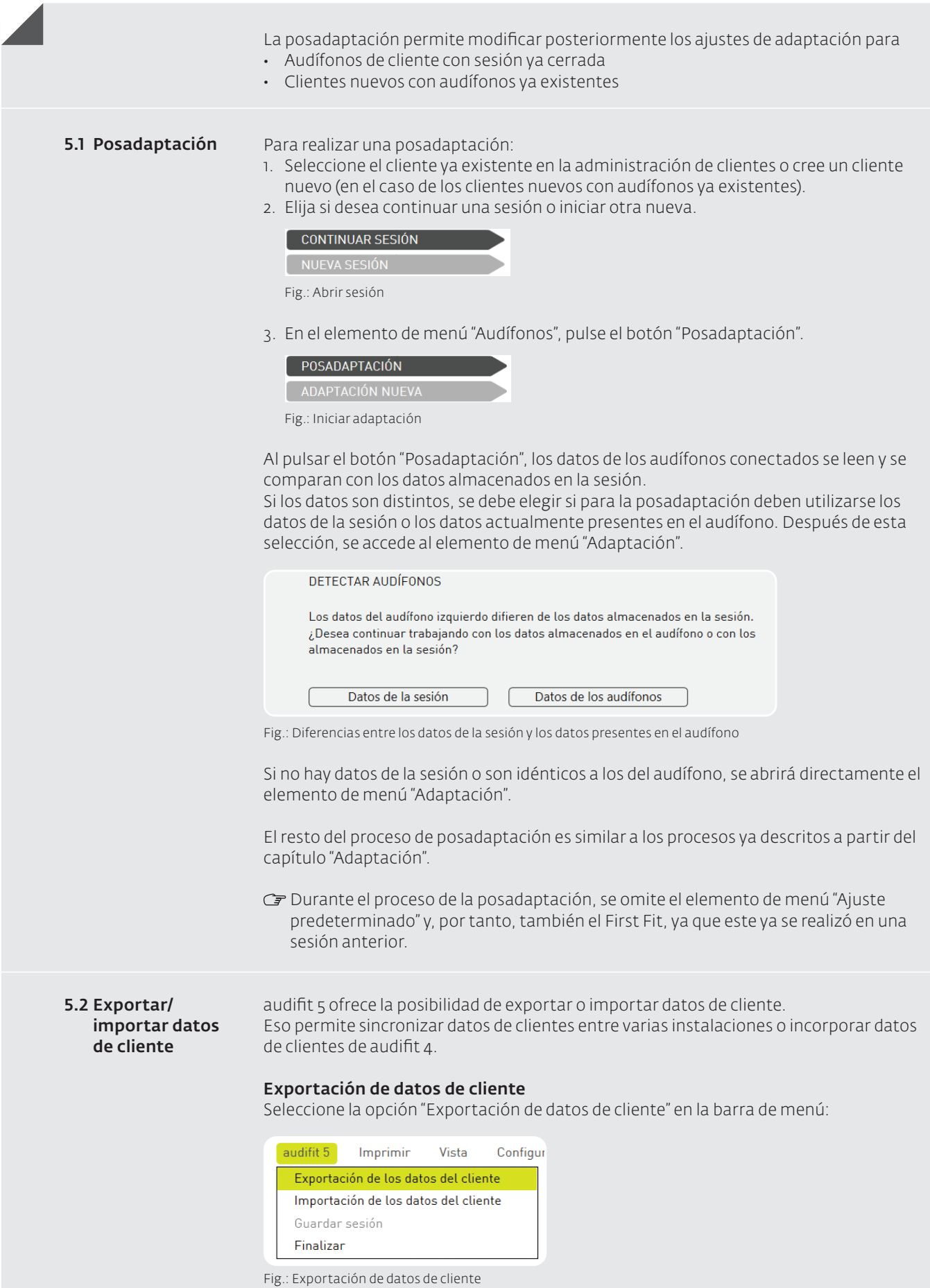

Una vez seleccionado el nombre de archivo y la ruta de almacenamiento, todos los datos de cliente contenidos en la administración de clientes se exportarán en formato de archivo XML.

### Importación de datos de cliente

La función de importación permite importar datos de cliente desde audifit 4 y audifit 5. Para ello, seleccione la opción "Importación de datos de cliente" en la barra de menú:

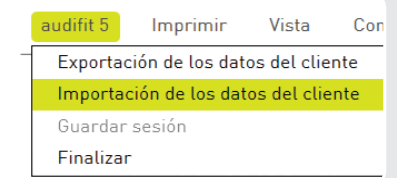

Fig.: Importación de datos de cliente

Tras seleccionar un archivo en formato XML o AF4, todos los datos de cliente contenidos se incorporan a la administración de clientes de audifit 5.

 $G$  Se pueden importar los siguientes tipos de archivo:

- Formato de archivo AF4: datos de cliente exportados desde audifit 4
- Formato de archivo XML: datos de cliente exportados desde audifit 5

Con el fin de cumplir las nuevas directivas de protección de datos dentro de la versión "independiente", a partir de la versión 5.8 de audifit se ha integrado una función de administración de usuarios. 5.3 Administración de usuarios

> Si el software audifit 5.8 se instala en NOAH™, esta función no será visible, puesto que NOAH™ ya cumple las directivas de protección de datos mediante su propia función de administración de usuarios. Para más información sobre la versión de NOAH™ y su manejo, consulte las instrucciones generales de uso de NOAH™.

- 1. Una vez instalada la versión "independiente", al iniciarse el software aparece una nueva pantalla de inicio de sesión.
- 2. El usuario no se puede cambiar hasta haber creado un nuevo usuario en el área de administración de usuarios.
- 3. La contraseña por defecto del administrador es 1234. Esta contraseña se puede cambiar en el área de administración de usuarios.

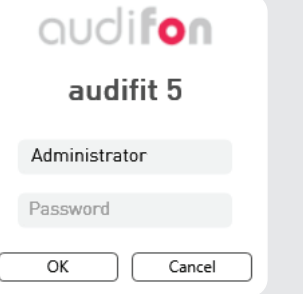

Fig.: Inicio de sesión como administrador

Inicialmente, no es necesario introducir contraseña. El software se puede iniciar de la forma habitual sin introducir más datos: basta con hacer clic en "Aceptar". Si no se desea hacer ningún cambio en este momento, el software se puede seguir usando de este modo.

No obstante, se recomienda cambiar la contraseña.

Si desea introducir una contraseña de administrador o crear un usuario nuevo, acceda al menú "Administración de usuarios".

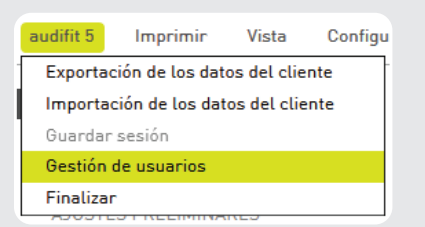

Fig.: Selección de la administración de usuarios

Al seleccionar "Administración de usuarios", se abren otras opciones del programa. Aquí se pueden crear nuevos usuarios o editar los ya existentes. Para cada usuario, se puede introducir el nombre, el apellido y el nombre de usuario. También se puede asignar una contraseña a cada usuario. La contraseña debe tener por lo menos tres caracteres.

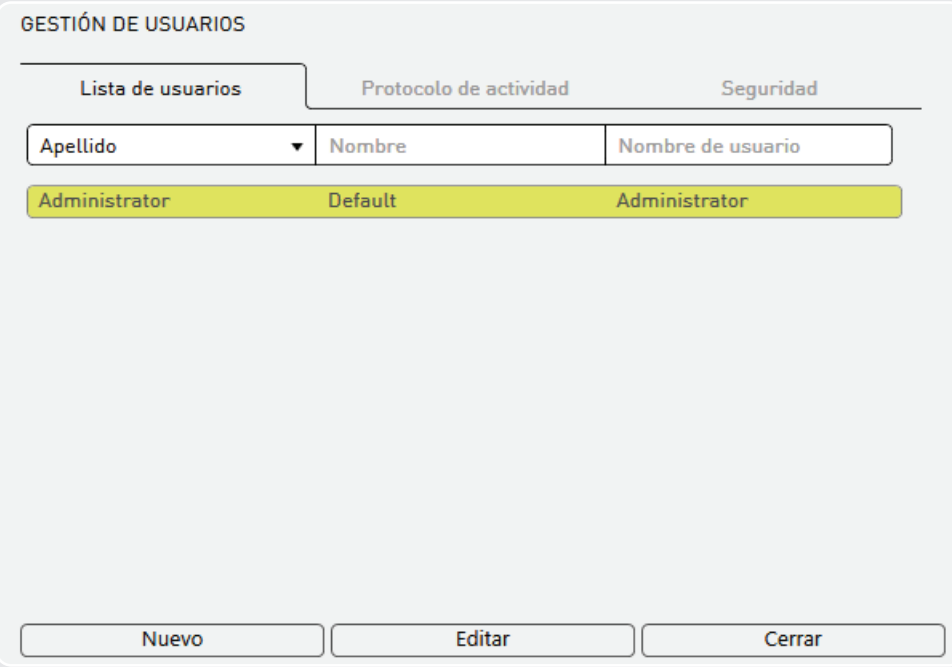

Fig.: Administración de usuarios

### Crear un nuevo usuario o editar un usuario existente

Una vez iniciado el software, se puede editar cualquiera de los usuarios creados. Para confirmar los cambios realizados, haga clic en "Aceptar". Al reiniciar el software, se aplicarán los datos de inicio de sesión modificados.

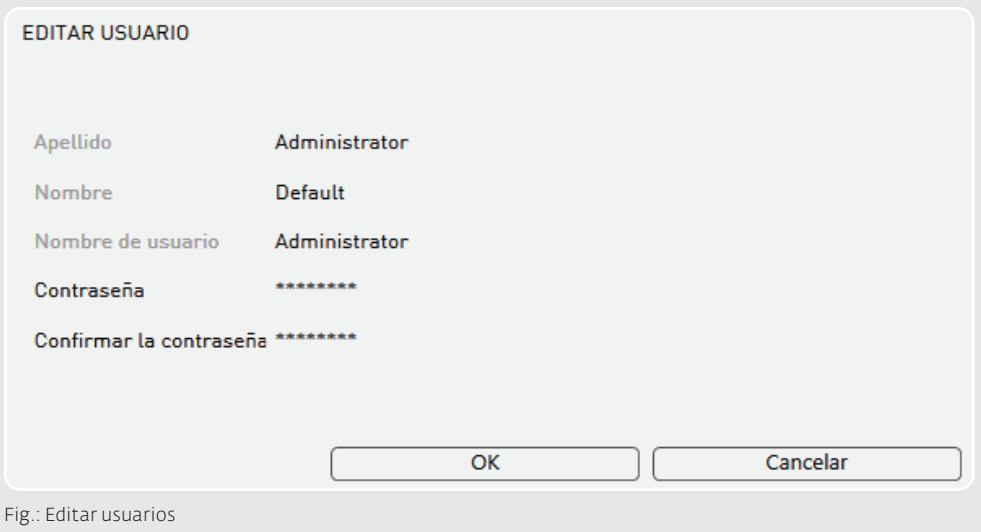

41

### Solicitud de contraseña

Si no desea tener que introducir la contraseña cada vez que inicie el software, desactive la solicitud de contraseña en el apartado Seguridad del área de administración de usuarios. Este ajuste se activa por defecto con cada nueva instalación.

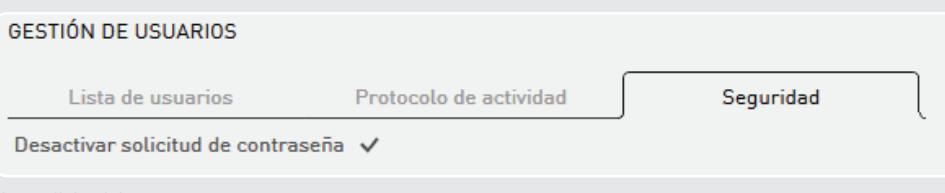

Fig.: Solicitud de contraseña

#### Registro de actividades

Dentro del área de administración de usuarios, se guardan todas las actividades importantes para cada cliente.

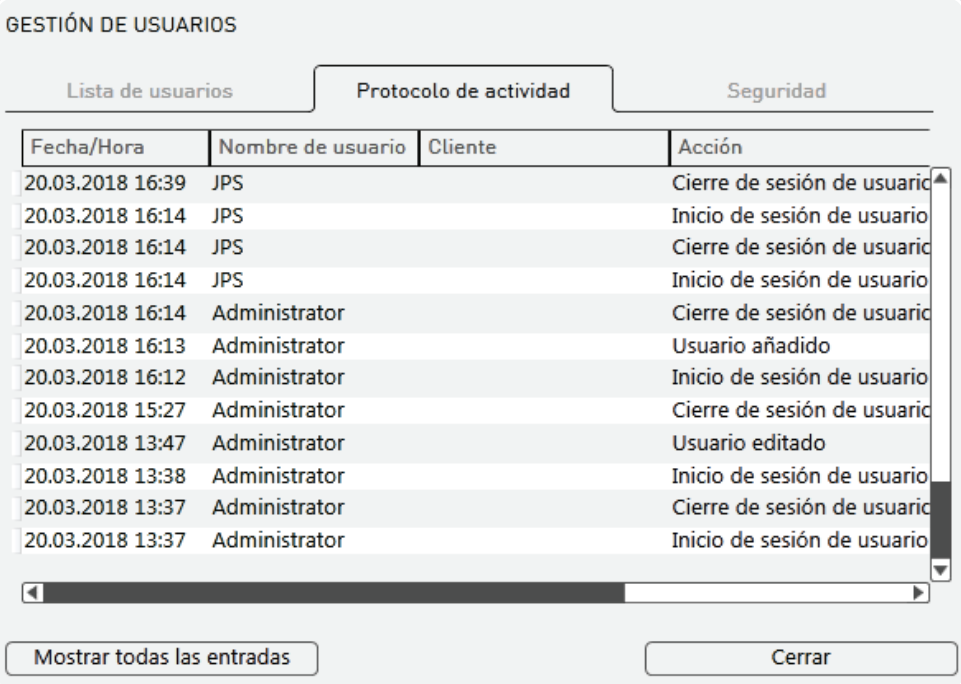

Fig.: Registro de actividades en el área de administración de usuarios

Mediante el procedimiento descrito a continuación, los audífonos pueden ajustarse a la máxima ganancia de comprobación: En este ajuste, se puede hacer un seguimiento de los valores indicados en las fichas de datos. 5.4 Ajustes de medición

#### Advertencia: Daños en la capacidad auditiva.

Para fines de medición, los audífonos se ajustan a la máxima ganancia de comprobación. En este estado, los audífonos no deben colocarse en el oído del cliente. De lo contrario, se puede dañar la capacidad auditiva residual.

Para ajustar la máxima ganancia de comprobación en el audífono:

- 1. Conecte los audífonos que desee medir.
- 2. Seleccione en la barra de menú las opciones "Configuración" y "Ajustes de medición" (¡no debe haber ninguna sesión activa!).
- 3. Seleccione "Aplicar" (el programa 1 accede temporalmente a los ajustes de medición) o "Programar" (el programa 1 accede permanentemente a los ajustes de medición). En los ajustes de medición, se desactivan los demás programas del audífono.

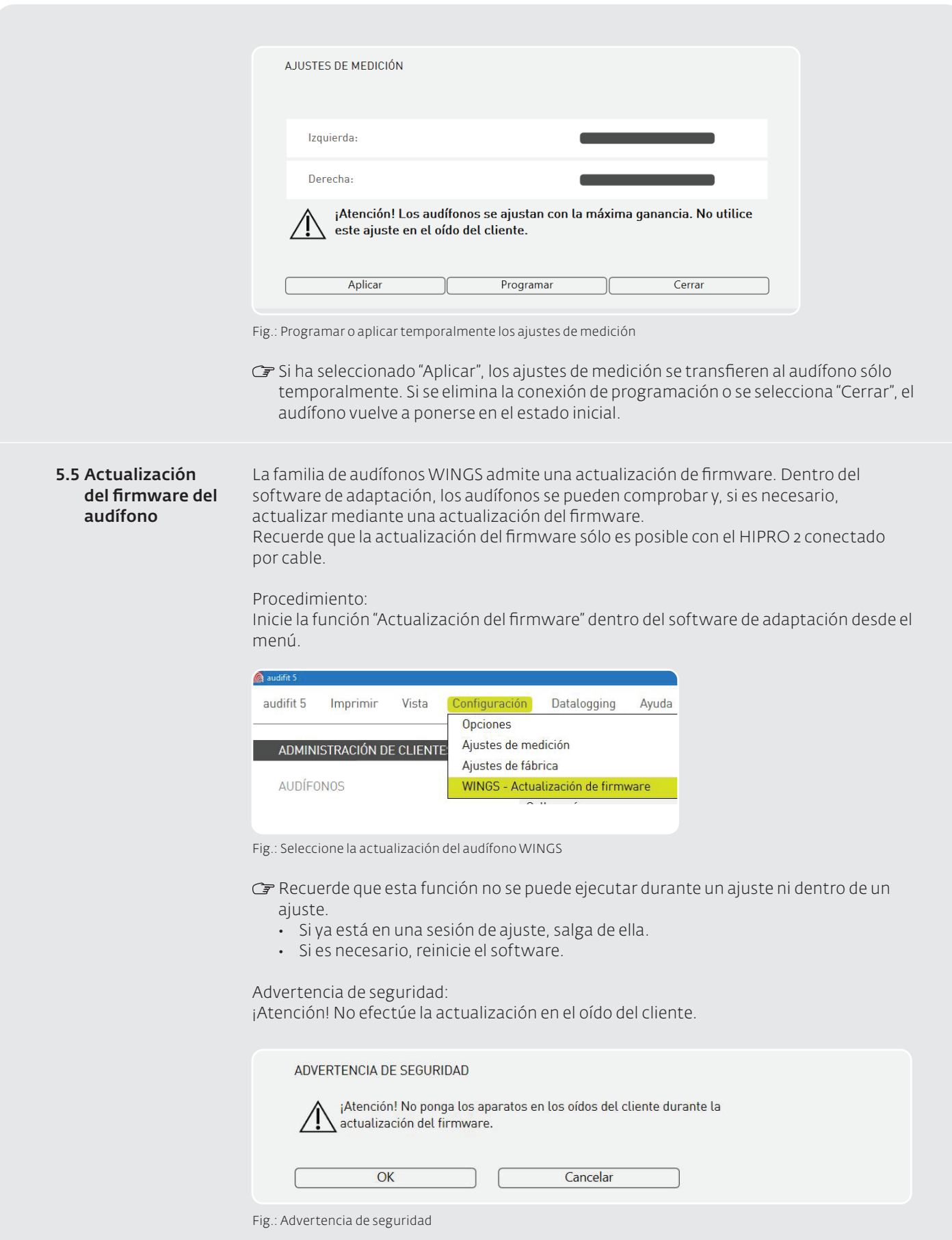

Conecte uno o dos audífonos al Hipro 2. Aparece la siguiente NOTA:

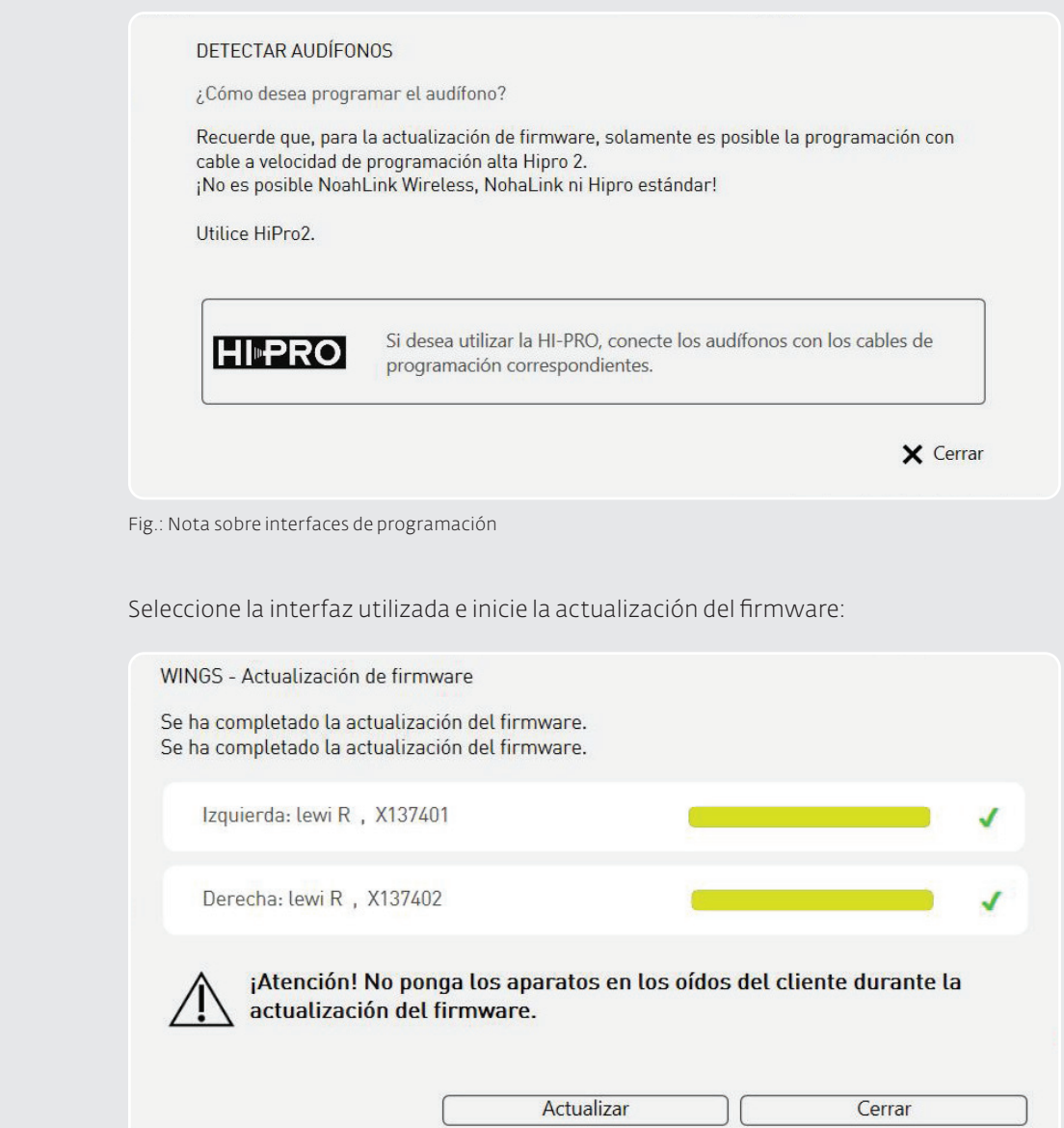

Fig.: Realización de la actualización

Tras actualizar correctamente el firmware, cierre la pantalla de actualización y regrese a la sesión del cliente.

Ya puede utilizar los audífonos como de costumbre.

### 5.6 Selección de país y de idioma

Durante la instalación de audifit, el sistema solicite que se seleccione el país y el idioma. Seleccione las opciones aplicables.

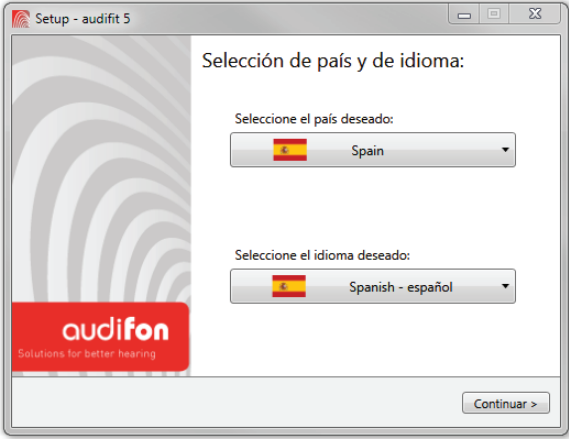

Fig.: Selección de país y de idioma

Al seleccionar el país, se muestra la gama de audífonos disponibles.

## 6 Solución de problemas

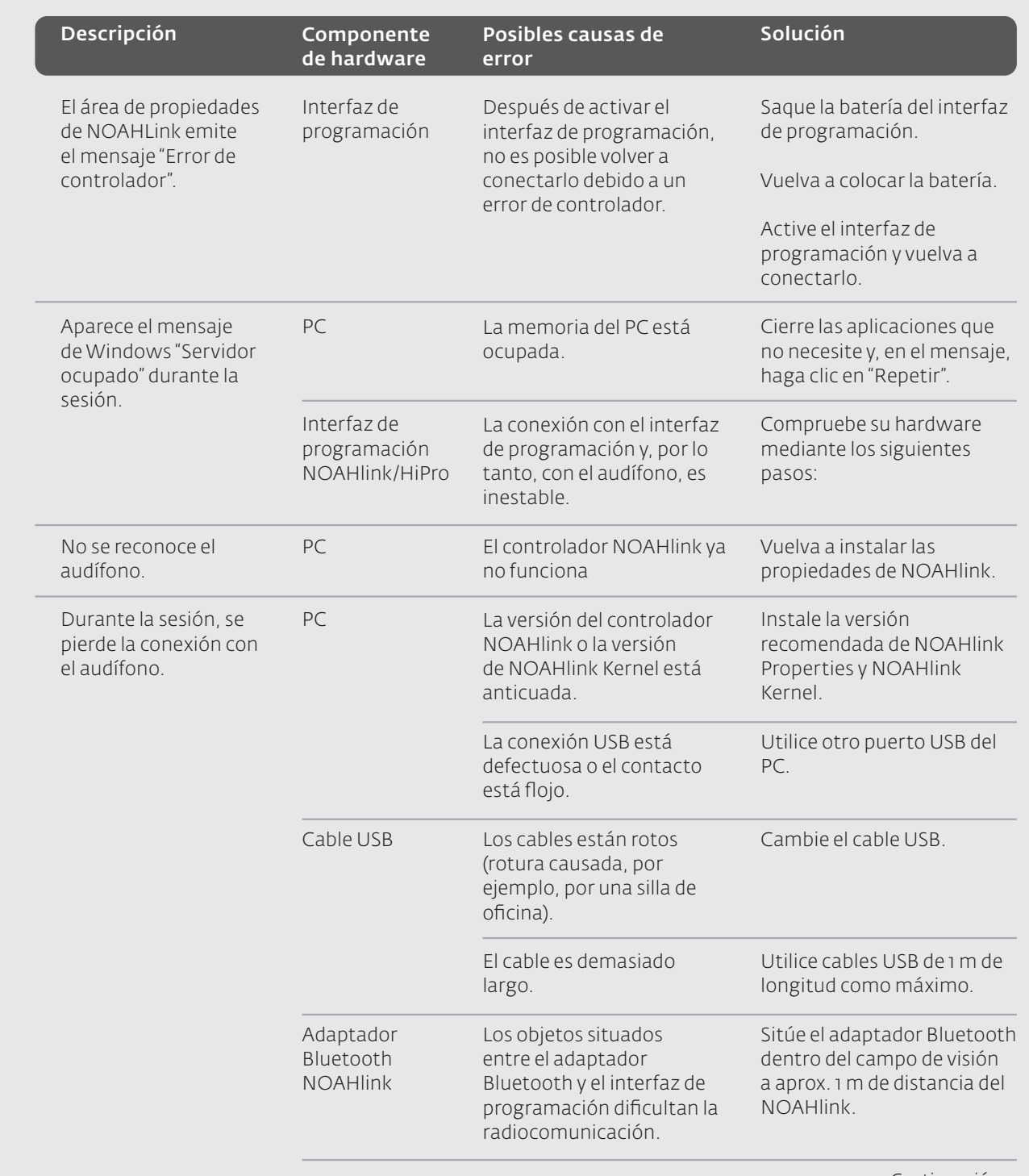

*Continuación* →

## 6 Solución de problemas

 $\overline{A}$ 

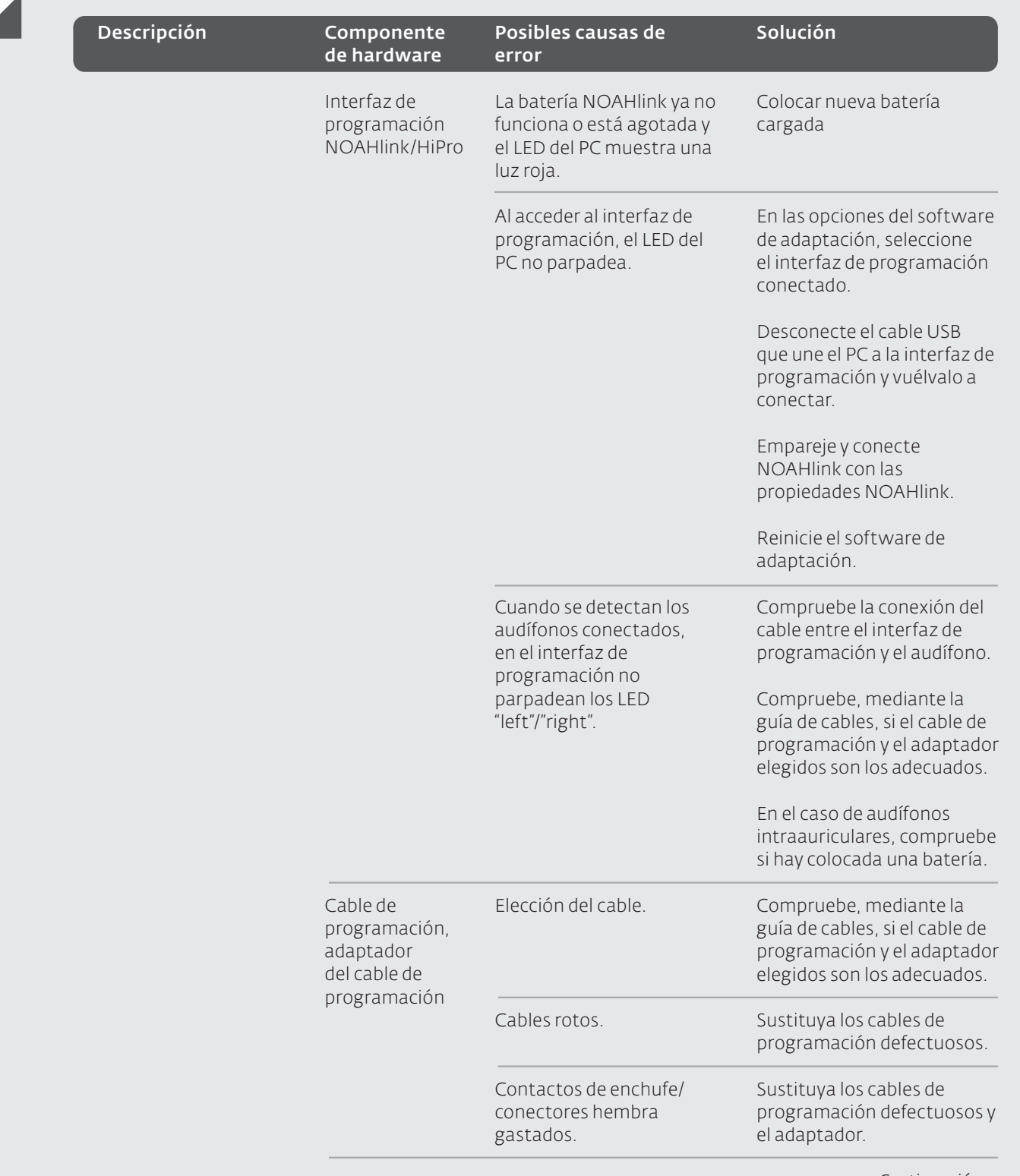

*Continuación* →

## 6 Solución de problemas

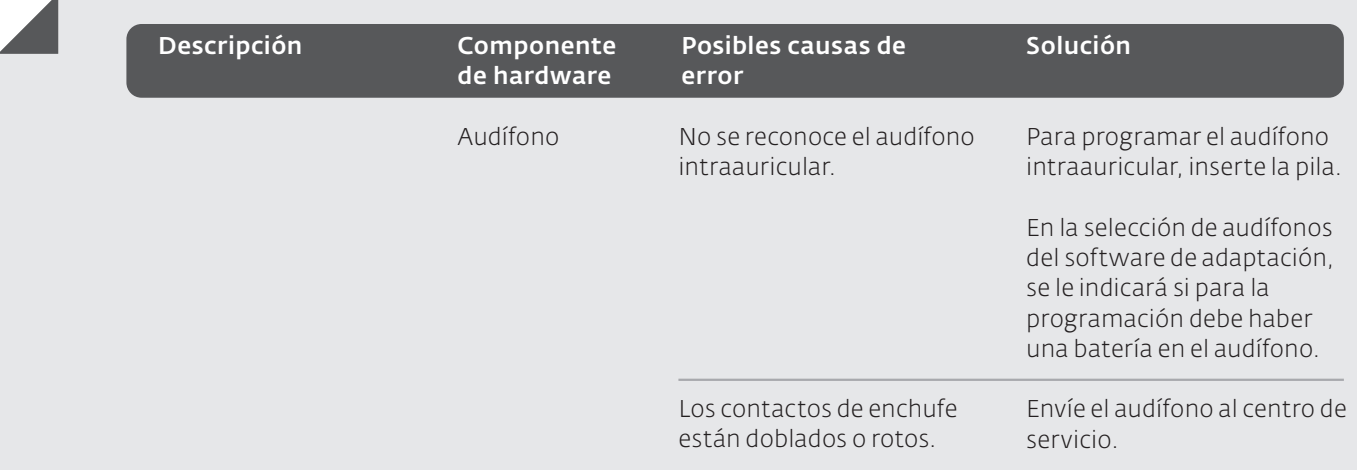

## 7 Índice de símbolos

### Atención

Indica una situación que puede causar lesiones graves, moderadas o leves. Indica la necesidad de que el usuario consulte en las instrucciones de uso información de seguridad importante —por ejemplo advertencias y precauciones— que por muy diversas razones no puede aparecer en el propio producto sanitario.

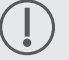

### Nota Indica un posible daño material.

### Información

Información adicional para una mejor comprensión del dispositivo.

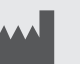

### Fabricante

Indica el fabricante del producto sanitario según se define en el Reglamento (UE) 2017/745 sobre productos sanitarios y en las Directivas de la UE 90/385 CEE, 93/42/CEE y 98/79/CE.

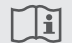

### Siga las instrucciones

Siga las instrucciones de uso.

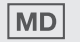

### Producto sanitario

Este es un producto sanitario.

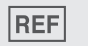

### Código del producto

Indica el número de catálogo del fabricante de forma que se pueda identificar el producto sanitario.

### C€ 0297 Marcado CE

El dispositivo cumple las disposiciones y directivas aplicables de la Unión Europea. El número de cuatro dígitos identifica al organismo notificado.

### 8 Glosario

### 8.1 Plataformas de

chip

### Características (Wings y Cosma)

### Resumen de Wings

- Programación inalámbrica (compatibilidad con NOAHlink Wireless™).
	- Transmisión inalámbrica: Audio/teléfono y control remoto mediante la aplicación audifon.
	- Easyclick: Sincronización de los elementos de mando (volumen y conmutación del programa).
	- Sincronización binaural (sincronización de la detección de escenas y funciones asociadas).

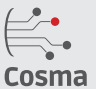

### Resumen de Cosma

• La velocidad de muestreo de 20 kHz en la conversión A/D habla por sí misma y permite un ancho de banda más amplio.

- El ancho de banda de hasta 10 kHz proporciona una experiencia auditiva incomparable.
- Adaptación detallada y cálculo previo preciso gracias a la existencia de hasta 18 canales de compresión.
- Sonido sincronizado con los labios gracias a un retraso de la señal de solo 5 ms.

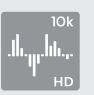

### 10k HD Sound – Sonido de alta definición (HD) de 10 K

Con un ancho de banda de audio de hasta 10 kHz, la plataforma de chip Cosma se acerca mucho a la capacidad auditiva natural y, entre otras cosas, ayuda a mejorar la comprensión del habla. La existencia de hasta 18 canales permite una adaptación precisa del rango de frecuencia y dinámico.

Sobre todo cuando escuchan música o están en entornos ruidosos, los usuarios de audífonos se benefician del amplio ancho de banda de la tecnología de chip Cosma.

- La existencia de hasta 18 canales permite realizar adaptaciones avanzadas y detalladas.
- Hasta 18 canales con MPO (del inglés maximum power output, salida de potencia máxima) para realizar ajustes seguros en entornos ruidosos.
- Los parámetros ajustables son el umbral AGCi, así como la ganancia para señales bajas y altas.

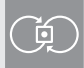

### Adaptive Feedback Guard y Feedback Check

Evitar las retroalimentaciones de forma rápida y eficaz sin que la compresión del habla ni la calidad del sonido se vean afectadas; esto es posible gracias a la función Adaptive Feedback Guard. Se realiza una valoración continua de la ruta de retroalimentación para poder reaccionar de inmediato a situaciones cambiantes y a condiciones auditivas difíciles. Las modificaciones del sonido ante una retroalimentación audible se evitan gracias a la protección de retroalimentación adaptativa Adaptive Feedback Guard. Gracias al Feedback Check, la protección de retroalimentación adaptativa puede incrementar la ganancia hasta en 20 dB en adaptaciones abiertas. Empieza a partir de 1 kHz.

Para escuchar música, se ha desarrollado un modo especial que reacciona de forma exacta y, en consecuencia, se optimiza en función de los requisitos de la señal de entrada de música (opción lenta).

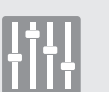

### Scene Detect

La función Scene Detect clasifica el entorno de forma totalmente automática en hasta siete situaciones acústicas, como "Silencio", "Viento" o "Música". En función de la situación auditiva que se detecte, los algoritmos adaptativos se ajustan de modo que sea posible una comprensión óptima del habla y el usuario de audífonos no tenga que realizar ninguna modificación manual.

Clasificación ambiental de las situaciones

- Silencio (nivel de ruido < 50 dB)
- Viento (detecta el ruido del viento y el nivel de ruido > 60 dB en los canales afectados)
- Ruido de máquinas (nivel de ruido de la máquina > 50 dB)
- Música (nivel de ruido > 50 dB)
- Voz en entorno silencioso (nivel de ruido > 50 dB)
- Voz en entorno ruidoso (nivel de ruido > 50 dB voz y ruido)
	- $\cdot$  Ruido (nivel de ruido > 50 dB)

### 8 Glosario

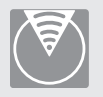

### Adaptive Sound Zoom

La función Adaptive Sound Zoom ofrece el efecto zoom del sonido, además de la conmutación automática de la direccionalidad y una adaptación del efecto direccional, suprimiendo al máximo el ruido procedente del hemisferio posterior. La función Adaptive Sound Zoom controla, además, la dirección dependiente de la frecuencia de atenuación.

En la función Sound Zoom, la característica direccional fija es hipercardioide. Las constantes de tiempo se optimizan en la función Sound Zoom según la frecuencia, con lo que se consigue la máxima atenuación en cada canal de frecuencia. Para permitir una mejor comprensión del habla, se reducen ligeramente los niveles en las bajas frecuencias.

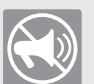

### Adaptive Noise Guard

La reducción de ruido de la plataforma Cosma calcula 625 veces por segundo la relación señal/ruido (SNR, por sus siglas en inglés) de la señal de entrada. En este caso, la relación señal/ruido del micrófono frontal se evalúa en cada canal de adaptación por separado. Dependiendo de esto, la ganancia para este canal se reduce en consecuencia. La modificación de la ganancia se realiza en milisegundos y es independiente del nivel de ruido.

La función Adaptive Noise Guard trabaja independientemente de los demás sistemas de supresión de ruido que se activan al detectar la situación. Para la reducción respectiva de la ganancia se utiliza la configuración más fuerte en cada caso. La reducción máxima de la ganancia se puede definir en el software de adaptación. En este caso, este valor se aplica a todos los canales de adaptación. La reducción real correspondiente a la señal de interferencia respectiva se adapta automáticamente a la reducción máxima seleccionada.

9 *Perfil del cliente "Moderada"*

- El cliente se encuentra raramente en situaciones auditivas muy altas
	- El cliente desea un sonido natural y regulaciones menos audibles
- 9 *Perfil del cliente "Intensa"*
	- El cliente se encuentra con más frecuencia en situaciones auditivas con un volumen muy alto
		- El cliente desea entender mejor lo que se habla en estas situaciones

### Machine Noise Guard

Si el nivel de señal es uniforme y alto, la señal se interpreta como ruido de máquina. Como resultado, las ganancias se reducen en todas las bandas en las que se produce el ruido. En cada programa auditivo, la reducción máxima se puede seleccionar por niveles.

El tiempo de estabilización y liberación predeterminado es 3 segundos respectivamente. Existe una interacción entre la supresión de ruido del viento y la supresión del ruido de máquina. Si al mismo tiempo hay viento, para la reducción en las bandas de frecuencias bajas y medias (100 Hz -1.500 Hz) se utiliza el respectivo valor más alto y las constantes de tiempo para el viento.

### Wind Noise Guard

En entornos en los que hay mucho viento, pueden formarse turbulencias en los orificios del micrófono que, a su vez, causan interferencias en forma de ruidos. Gracias al avanzado algoritmo Cosma, se pueden evitar fiablemente los ruidos molestos. El sistema responde con una reducción temporal de la ganancia en los canales afectados.

- El viento detectado reduce la ganancia en los canales bajos y medios
- Frecuencias afectadas: 100 Hz 1.500 Hz
- El algoritmo Wind Shield analiza el entorno 625 veces por segundo

El tiempo de detección del viento está entre 5 y 10 segundos.

El tiempo de respuesta para el siguiente cambio de ganancia es de 200 milisegundos y el tiempo de permanencia es de 1 segundo.

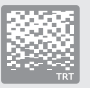

#### Módulo generador de ruido integrado

Las funciones de tinnitus de la plataforma Cosma permiten ajustar una fluctuación o un ruido modulado. Aquí es posible seleccionar entre diversos modos. Gracias al amplio margen de ajuste del nivel de ruido y a las variaciones en la fluctuación, el módulo generador de ruido de audifon ofrece las mejores condiciones para diversas terapias contra el tinnitus. El audífono genera un ruido blanco en el modo de tinnitus. El nivel de ruido puede configurarse en 9 canales de adaptación en incrementos de 1 dB.

Los modos seleccionables en el módulo generador de ruido son:

- Ruido blanco o rosa
- Ruido ajustable individualmente (regulable en 9 canales)
- Tres tipos de fluctuaciones: Fluctuación lenta, media y rápida

### Detección de música

Cuando se detecta música en una determinada situación, se aplica un nuevo ajuste programable para la ganancia de señales suaves y fuertes. Los ajustes de ganancia previstos para música están disponibles por separado para cada uno de los 4 programas auditivos.

El tiempo de respuesta y de permanencia de la conmutación está predefinido en 6 segundos, respectivamente.

La reducción del ruido de máquina y la reducción del ruido controlada por la relación señal/ruido se desactivan. Al mismo tiempo, el efecto del gestor de retroalimentación adaptativa se reduce levemente.

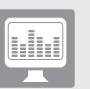

#### Live View

La función Live View lee constantemente los siguientes datos del audífono:

- Nivel de entrada y nivel de salida por canal de adaptación
- Nivel de señal de banda ancha en el micrófono frontal
- Cambios de ganancia actuales por canal, generados por la reducción del ruido

El audífono proporciona nuevos datos aprox. cada 125 ms. La velocidad con la que se transfieren los datos al software de adaptación depende en gran medida de la velocidad de transferencia del interfaz de programación utilizado.

#### Expansión

Cuando los niveles de señal son bajos, la expansión actúa para que la ganancia no se perciba como desagradable.

Los tiempos de regulación de la expansión pueden definirse en 10 ms, 100 ms y 500 ms. La configuración predeterminada es 100 ms.

#### Compresión

Los canales WDRC funcionan en Cosma con un tiempo de encendido (Attacktime) de 5 ms y un tiempo de apagado (Releasetime) de 100 ms.

#### 8.2 Plataforma de chip Storm

### Direccionalidad adaptativa

En la direccionalidad adaptativa, las señales de dos micrófonos se compensan entre así para lograr una supresión del ruido de fondo lo más efectiva posible, de modo que el usuario del audífono mejore su comprensión del habla. El supuesto básico es en este caso que la señal útil proceda de delante para que esta no se vea afectada. La direccionalidad adaptativa es una tecnología acreditada e importante para mejorar la comprensión del habla en un entorno en el que haya mucho ruido.

### Adaptive Feedback Cancellation (AFC/AFC²)

Es esencial contar con un sistema eficaz de gestión de los comentarios, especialmente para suministros abiertos. Los sistemas adaptativos evalúan continuamente la ruta de retroalimentación para poder reaccionar también ante situaciones cambiantes o exigentes desde el punto de vista acústico. Con el fin de evitar o eliminar retroalimentaciones, en función de la tecnología, se realizan reducciones de ganancia o se usan señales de fases opuestas. Gracias a estas estrategias, en las adaptaciones es posible utilizar ganancias estables claramente más altas.

### Reducción de ruido adaptativa (ANR)

La reducción de ruido adaptativa se utiliza para permitir que el usuario de un audífono comprenda mejor el habla en situaciones en las que también hay ruido de fondo interferente, así como para configurar entornos altos a fin de que resulten menos molestos. A tal fin, la señal de entrada se analiza continuamente en toda la gama de frecuencias en lo que respecta la distancia señal/ruido y reduce temporalmente la ganancia en bandas de frecuencia con relación señal/ruido mala.

### Auto T-Coil

Auto T-Coil es una función del audífono que sirve para que el audífono active automáticamente la bobina telefónica a través de un campo magnético (por ejemplo, a través de un auricular telefónico, en su caso, con un imán adherido).

### Auto-Phone

Auto Phone funciona como la función Auto T-Coil, pero en este caso es posible ajustar como se desee un programa auditivo para la activación automática.

### Bobina telefónica binaural

En este modo, la señal recibida se transmite mediante la bobina telefónica al segundo audífono, de tal manera que la señal se escuche en ambos lados. Opcionalmente puede añadirse la señal del micrófono ligeramente reducida.

### Crossfader

Para reducir a un mínimo posible las oscilaciones del volumen al conmutar entre programas, los audífonos de audifon ofrecen un crossfader: En cuanto se cambia el programa auditivo, se oculta la señal de audio. Se emite el tono de conmutación de programa (si lo hay); hasta que no se conmuta al nuevo programa auditivo, no se vuelve a mostrar la señal de audio.

### Protocolo de uso

La función de protocolo de uso registra el comportamiento de uso del cliente. Los datos registrados, como las informaciones relativas al tiempo de conexión, al tiempo de uso por programa y a Sound Dynamix, pueden leerse en el audífono que esté conectado en cada momento.

### easyclick

easyclick sincroniza de forma inalámbrica los ajustes del programa y del control de volumen entre dos sistemas auditivos.

### Expansión (Squelch)

El Squelch es una conmutación de expansión que tiene por objeto reducir o suprimir por completo el ruido del micrófono regulando hacia abajo la ganancia con una presión acústica de entrada decreciente.

### Filtro Notch

El filtro Notch (también llamado filtro de muesca) es un filtro electrónico que se utiliza para filtrar las frecuencias dentro de una gama de frecuencias estrecha. El filtro Notch permite atenuar retroalimentaciones y frecuencias parásitas no deseadas, para lo cual se reduce el nivel de señal de la frecuencia correspondiente.

### Sound Dynamix

Sound Dynamix analiza de forma continua la señal absorbida por los micrófonos y la clasifica en una de las siguientes situaciones auditivas:

- Reposo
- Voz en reposo
- Ruidos
- Voz con interferencias
- Música
- Ruido del viento

En función de esta clasificación, los ajustes de los parámetros del sistema auditivo se configuran de tal manera que se garantiza una comodidad de escucha óptima y una capacidad de compresión del habla excelente.

### Transmisión inalámbrica de llamadas telefónicas y audio

Si en el 3er programa se activa "Transmisión inalámbrica de audio", se pueden recibir señales de audio del multistreamer pro con los audífonos.

Si en el 4º programa se selecciona "Transmisión inalámbrica de llamadas telefónicas", estas se pueden recibir directamente en los audífonos mediante el multistreamer pro.

## audifon Solutions for better hearing

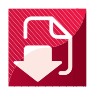

#### Centro de servicio

Descargue las últimas informaciones técnicas sobre el servicio y el mantenimiento de los productos, así como sobre las versiones actuales del software de audifon.

Estas instrucciones de uso están disponibles en línea o en versión encuadernada.

### ¿Tiene alguna pregunta?

Contacte con nuestro centro de asistencia audifon: support@audifon.com

Observe las indicaciones de seguridad sobre medidas organizativas proactivas y reactivas. (2017/746/UE 23.4 ab)

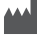

### Fabricante

audifon GmbH & Co. KG Werner-von-Siemens-Straße 2 99625 Kölleda Alemania

Teléfono +49-3635-4056-590 Fax +49-3635-4056-589

contact@audifon.com